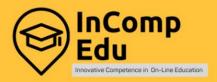

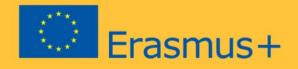

# Technical Platform Booklet Review of available IT solutions for on-line education

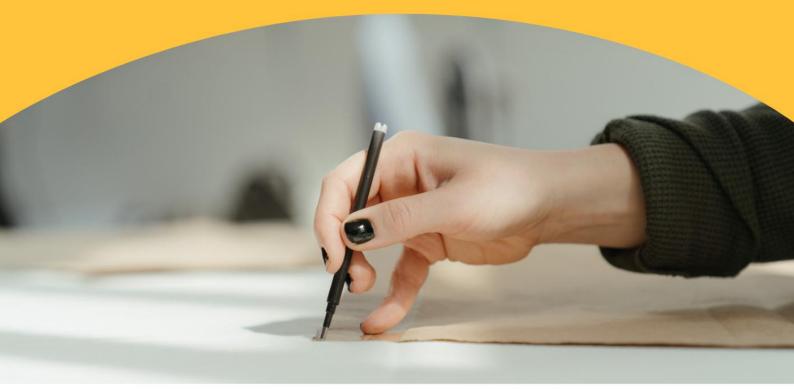

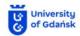

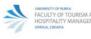

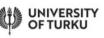

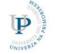

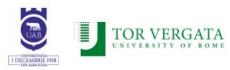

Editors: Dr. Olga Dębicka, Dr. Leszek Reszka

Project Leader: Dr. Olga Dębicka

Authors (in alphabetical order): Adam Borodo, Olga Dębicka, Anna Galik, Magdalena Markiewicz, Leszek Reszka, Magdalena Reszka

Cover: Dr. Adam Borodo

Technical editor: Dr. Adam Borodo

The European Commission support for the production of this publication does not constitute an endorsement of the contents, which reflects the views only of the authors, and the Commission cannot be held responsible for any use which may be made of the information contained therein.

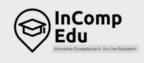

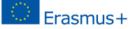

# Building the digital competences in the academic community of tomorrow.

# Digital

Digital learning is a learning method based on the use of new digital tools to enable learners to learn in a different way, whether it be face-toface, distance learning (asynchronous or synchronous) or blended learning. It is therefore not simply a question of digitising educational content but of a set of educational methods.

## Competences

Project activities are focused on two aspects, that is, the digital competence of academic teachers, development of new competences in the creation and implementation of online/hybrid courses and innovative curricula.

# **Academic community**

The project supports building digital competences in using IT tools in online higher education through the knowledge gathered and shared by the academic community and experts.

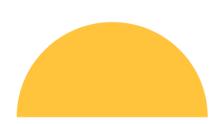

# Content

| Introduct          | ion                                                    | 6  |
|--------------------|--------------------------------------------------------|----|
| 1. Platform        | ms to interact with students (collaborative software)  |    |
| 1.1. S             | ynchronous e-learning tools                            | 9  |
| 1.1.1.             | Microsoft Teams                                        |    |
| 1.1.2.             | Zoom meeting                                           |    |
| 1.1.3.             | Skype                                                  |    |
| 1.1.4.             | Cisco Webex Classroom                                  | 13 |
| 1.1.5.             | ClickMeeting                                           |    |
| 1.1.6.             | Google Workspace for Education                         |    |
| 1.1.7.             | Discord                                                | 16 |
|                    | Cools for asynchronous e-learning                      |    |
| 1.2.1.             | Moodle                                                 |    |
| 1.2.2.             | Genially                                               |    |
| 1.2.3.             | Ariculate360                                           |    |
| 1.2.4.             | iSpring                                                |    |
| 1.2.5.             | Adobe Captivate                                        |    |
| 1.2.6.             | Adapt Learning                                         |    |
| 1.2.7.             | Adobe Presenter                                        |    |
| 1.2.8.             | Lectora                                                |    |
| 1.2.9.             | Elucidat                                               |    |
| 1.2.10.            |                                                        |    |
| 1.2.11.<br>1.2.12. | 5                                                      |    |
|                    |                                                        |    |
|                    | itions supporting the organization of activities       |    |
|                    | Planning schedules/ timetables and setting up meetings | 31 |
| 2.1.1.             | Google Calendar                                        |    |
| 2.1.2.             | Outlook Calendar                                       |    |
| 2.1.3.             | Doodle                                                 |    |
|                    | or sharing documents, photos and videos:               | 35 |
| 2.2.1.             | Google Drive                                           |    |
| 2.2.2.             | OneDrive                                               |    |
| 2.2.3.             | Padlet                                                 |    |
| 2.2.4.             | Dropbox                                                |    |
| 2.2.5.             | Pinterest                                              |    |
| 2.2.6.             | Biteable                                               |    |
| 3. Applica         | itions for designing graphics                          | 41 |
| 3.1. P             | Photos and graphics                                    | 43 |
| 3.1.1.             | Gimp                                                   |    |
| 3.1.2.             | Pixlr Editor                                           |    |
| 3.1.3.             | PiZap                                                  |    |
| 3.1.4.             | Canva                                                  |    |
| 3.1.5.             | Google Arts and Culture (Google Art Project)           |    |
|                    | /ideos                                                 |    |
| 3.2.1.             | EDpuzzle                                               |    |
| 3.2.2.             | Ted Ed                                                 |    |
| 3.2.3.             | Flipgrid                                               | 50 |

| 3.3.           | Infographics or diagrams/charts                                     | 51 |
|----------------|---------------------------------------------------------------------|----|
| 3.3.1          | 0 0                                                                 |    |
| 3.3.2          |                                                                     |    |
| 3.3.3          |                                                                     |    |
| 3.3.4          |                                                                     |    |
| 3.3.5          |                                                                     |    |
| 3.3.6          |                                                                     |    |
| 3.3.7<br>3.3.8 | 0                                                                   |    |
|                | cations designed to test and consolidate students' knowledge and to |    |
|                | students                                                            | 59 |
| 4.1.           | For the creation of quizzes (for making quizzes/ for quizzes)       |    |
| 4.1.1          | <b>V</b>                                                            |    |
| 4.1.2          |                                                                     |    |
| 4.1.3          |                                                                     |    |
| 4.1.4          | LearningApps                                                        | 64 |
|                | or developing games aimed at student interaction                    |    |
| (comp          | etition and cooperation).                                           |    |
| 4.2.1          |                                                                     |    |
| 4.2.2          |                                                                     |    |
| 4.2.3          | · }                                                                 |    |
| 4.2.4<br>4.2.5 |                                                                     |    |
| 4.2.6          |                                                                     |    |
| 4.2.7          |                                                                     |    |
| 4.2.8          |                                                                     |    |
| 4.3.           | For the preparation of tests                                        |    |
| 4.3.1          |                                                                     |    |
| 4.3.2          |                                                                     |    |
| 4.3.3          | 5                                                                   |    |
| 5. Appli       | cations for creating multimedia presentations                       | 77 |
| 5.1.           | PowerPoint                                                          |    |
| 5.2.           | Google Slides                                                       |    |
| 5.3.           | Prezi                                                               |    |
| 5.4.           | Emaze                                                               |    |
|                |                                                                     |    |
| 5.5.           | Visme                                                               |    |
| 5.6.           | Sway                                                                |    |
| 5.7.           | Adobe Spark                                                         |    |
| 5.8.           | PowToon                                                             | 88 |

# Introduction

# The InCompEdu project promotes innovative digital skills

that can be implemented both in online and hybrid higher education.

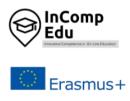

he conditions under which the higher education system currently operates because of the COVID-19 pandemic will likely be our new normal in the near future. Thus, the idea behind the InCompEdu project is to promote innovative digital skills that can be implemented both in fully online and hybrid higher education.

During the pandemic in 2020-2021, most second and third-level teachers and students had to adapt rapidly to the use of online interactive tools. Overwhelmed by the range of choices, teachers nevertheless had to choose appropriate tools, learn their features and implement them – all within limited time, which made it even more difficult to find one solution applicable to all needs.

With education thrown into disarray worldwide by the COVID-19 epidemic, more and more higher educators are being forced to teach their students from home offices. This situation shows how academics need to look beyond the traditional way of teaching their students.

The InCompEdu project focuses on the identification of the existing IT solutions in online education that can be easily adapted and modified to work within a given HEI to meet the needs of on-line learning.

The necessity of organizing remote work during online classes does not automatically have to give rise to difficulties for the teacher. It can become an opportunity to get to know another way of delivering content: the virtual world of education, which can allow everybody to broaden horizons, develop new skills, and use them with students. Therefore, it is worth getting to know the tools that will enable switching to online teaching easily and effectively.

Remote learning encourages or even forces the teacher to use ICT (Information and Communication Technologies) tools. These include all the software programs, applications, and online tools that help to collect, store and exchange information, organize tasks and make the content taught more attractive through an interesting form of communication.

Every lecture can be turned into an inspiring and memorable experience through the use of varied and rich visuals. The choice of tools for this purpose is extremely wide.

This publication aims to present ICT platforms and tools that can be used in online teaching, with a particular focus on higher education.

# Platforms to interact with students (collaborative software)

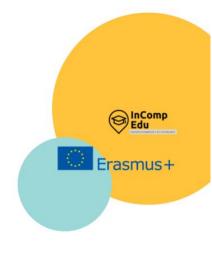

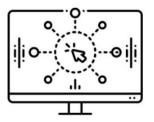

Synchronous and asynchronous e-learning tools

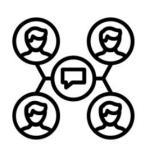

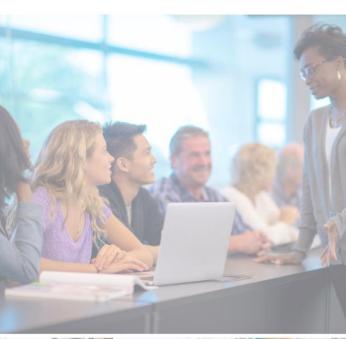

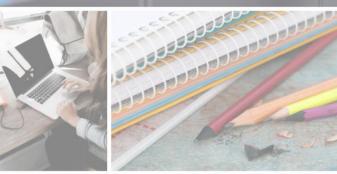

## 1.1. Synchronous e-learning tools.

By synchronous e-learning we mean delivering lessons/webinars online in realtime, which makes the synchronous learning mode very similar to the classic classroom. The teacher and the students participate and communicate at the same time using a web browser or a dedicated application connected to the internet. The standard solution allows for several forms of contact between the participants, e.g.

- chat, i.e. text communication between individuals (private channels) or all participants (chat rooms)
- virtual whiteboard, where textual or graphic content is refreshed in real-time and visible to all participants
- remote shared applications controlled by the teacher
- voice over IP allowing free conversation
- video conferencing allowing mutual visual and voice contact

The synchronous approach to teaching allows for the building of relationships that greatly aid learning. This kind of coursework makes it possible to build a learning community and enables discussion and interaction. It also helps students to maintain a regular learning schedule. Synchronous interaction provides opportunities for modelling, explanation, assistance and guidance from the teacher. The teacher can also detect problems that students have while teaching and clarify them.

Efficient implementation of synchronous online learning requires the use of appropriate IT tools, allowing communication with both the trainer and other participants in the course. A variety of platforms and applications now exist on the market to support synchronous learning. This chapter will present seven most popular systems, available on the market worldwide, which offer the functionalities required for synchronous remote learning: Microsoft Teams, Zoom Meeting, Skype, Cisco Webex Classroom, ClickMeeting, Google Workspace for Education, and Discord. Each of the presented solutions has its advantages and disadvantages. The choice of the remote learning platform depends on the functionalities and features that the teacher or HEI's authorities are most interested in. It is worth taking into account the additional functionalities offered by each platform and the level of complexity, both for teachers and students, to minimize any possible technical problems during the lessons. The availability of free ready-made interactive learning materials should also be a key element in helping users to make the right decision.

#### 1.1.1. Microsoft Teams

General description:

Microsoft Teams for Education is a comprehensive online platform for remote learning. MS Teams is a team collaboration hub on the Microsoft 365 platform which integrates people, content and tools to increase engagement and efficiency.

#### **Principal functionality – features:**

Online meetings, chats, group chat, file sharing, screensharing, assignments, communication in channels, voice and video conference, live events.

#### **Opportunities for (higher) educational use:**

MS Teams can be used to conduct both virtual lectures and classes with students. Classroom collaboration is facilitated by breakout rooms where students are divided into smaller groups to exchange opinions and learn together. Moreover, students can collaborate either on documents or projects in many ways, such as sharing screens, files and pictures, or meeting up together in-person as a group. The Together mode, on the other hand, makes it possible to see the whole class for discussion and presentation. Collaboration is supported by integration with other MS apps, such as Whiteboard, which helps groups visualize ideas and work creatively with notes, graphics and templates. The results are available to all the participants of the Teams meeting chat, in a tab labeled Whiteboard. Teams can also be used for assigning, tracking, and checking student tasks through integration with other MS Office 365 apps such as Word, PowerPoint, Excel, OneNote, SharePoint, Power BI, Delve, and Planner.

#### **Requirements – technical issues**

Operating systems: Windows, Linux, macOS, iOS, Android, Web

#### **Pricing:**

https://www.microsoft.com/en-us/microsoft-teams/compare-microsoft-teams-

options?rtc=1&activetab=pivot:primaryr1

#### Social media and tutorials:

Social media:

https://twitter.com/MicrosoftEDU

https://www.facebook.com/microsoftine...

https://www.instagram.com/microsoftedu/

https://www.linkedin.com/showcase/mic...

Tutorials:

https://www.youtube.com/playlist?list=PLiluTszfwwMJLn1YPImEW2pnPD1w1j62L

#### **References**:

https://www.microsoft.com/en-us/education/products/teams

https://www.microsoft.com/en-us/microsoft-teams/group-chat-software

https://www.microsoft.com/en-us/microsoft-365/microsoft-whiteboard/digital-whiteboard-app

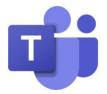

# 1.1.2. Zoom meeting

| <b>Developer(s)</b> Zoo                                                                                                    | om Technologies                                                                                                    |
|----------------------------------------------------------------------------------------------------|----------------------------------------------------------------------------------------------------|
| General description:                                                                                                    |                                                                                                    |
|                                                                                                    | rm for videoconferencing, online meetings and collaboration,                                                                                                    |
|                                                                                                    | communication and content sharing.                                                                                                    |
| <b>Principal functionality</b>                                                                                                    | - features:                                                                                                    |
| scheduling (using Google<br>both during and outside<br>the participants to work                                                         | ring video, audio conferencing, cross-platform messaging,<br>e calendar and Outlook), instant messaging in chat available<br>meetings, chat groups, file sharing, breakout rooms allowing<br>in smaller groups (up to 50 separate rooms), screen sharing,<br>a whiteboard for brainstorming as a group and collaborating<br>share of screens.                                                                                                    |
| <b>Opportunities for (high</b>                                                                                                    |                                                                                                    |
| teacher and students (in<br>teaching materials (pre<br>manual corrections to sl<br>teacher can track studen<br>hands to answer. Session | ning tool which provides direct video contact between the<br>a groups of up to 100 people). It enables teachers to share<br>sentations, text documents, spreadsheets, graphics), make<br>hared documents, use a whiteboard and record lessons. The<br>t activity, ask questions, and students can virtually raise their<br>recording and automatic transcription allow students to learn<br>platform can be integrated with other LMS such as Moodle,<br>kai and Blackboard. |
| Requirements – technie                                                                                                    |                                                                                                    |
| Works on any device wit                                                                                                    |                                                                                                    |
|                                                                                                    | dows, macOS, Linux, Android, iOS, Firefox OS                                                                                                    |
| Pricing:                                                                                                    |                                                                                                    |
| https://zoom.us/pricing                                                                                                    |                                                                                                    |
| Social media and tutori                                                                                                    | als:                                                                                                    |
| Social media:<br>https://www.facebook.com/z<br>https://www.instagram.com/<br>https://www.linkedin.com/co<br>Tutorials:                  |                                                                                                    |
| https://support.zoom.us/hc/<br>https://www.youtube.com/us                                                                               | en-us/articles/206618765-Zoom-Video-tutorials<br>ser/ZoomMeetings                                                                                                    |
| References:                                                                                                    |                                                                                                    |
| https://explore.zoom.us/docs<br>http://zoom.us<br>https://zoom.us/pricing/edu<br>https://techboomers.com/t/z                            | cation<br>coom-features-list                                                                                                    |
|                                                                                                    | ZOOM                                                                                                    |

# 1.1.3.Skype

| Developer(s)                                                   | Microsoft Corporation                                                                                                    |
|----------------------------------------------------------------|----------------------------------------------------------------------------------------------------|
| General descripti                                              | *                                                                                                    |
| Skype is an inter<br>enables videotelep                        | net communicator based on cloud computing technology. Skype<br>hony, videoconferencing and voice calls using VoIP (Voice over IP)<br>lition, Skype offers features for direct text exchange via manually                                                                                                    |
| Principal function                                             | nality – features:                                                                                                    |
|                                                                | rough instant messaging and voice chat; conference calls, video chats, to 50 people at a time); call recording and live subtitles.                                                                                                    |
| <b>Opportunities for</b>                                       | · (higher) educational use:                                                                                                    |
| not allow lectures i<br>students, work to<br>videos, photos. I | to conduct lectures and classes. However, this free application does<br>for groups of more than 100 people. Students can connect with other<br>ogether, and collaborate through sharing screens, presentations,<br>t creates the opportunity to communicate with authors and<br>cipate in virtual tours and engage in conversations with other<br>ne word. |
| Requirements - t                                               | echnical issues                                                                                                    |
|                                                                | : Windows, MacOS X, Linux, iOS, Android, iPadOS, HoloLens, Xbox<br>/S. Available in 108 languages.                                                                                                    |
| Pricing:                                                       |                                                                                                    |
| Free (basic); Paid i                                           | nternational calls                                                                                                    |
| Social media and                                               |                                                                                                    |
|                                                                |                                                                                                    |
| References:                                                    |                                                                                                    |
|                                                                | rstechnology.com/2012/06/complete-guide-to-use-of-skype-in.html<br>.chron.com/use-skype-conduct-lectures-internet-55914.html                                                                                                    |
|                                                                | S                                                                                                    |

### 1.1.4. Cisco Webex Classroom

|  | Developer | (s) | Cisco Webex |  |
|--|-----------|-----|-------------|--|
|--|-----------|-----|-------------|--|

#### **General description:**

Webex Classroom is a videoconferencing platform designed for virtual learning. This product is a part of the Cisco Systems collaboration, embracing, among others, such applications as Webex Meetings, Webex Teams and Webex Training Center.

#### **Principal functionality – features:**

Audio and video connection, screen sharing (desktop, application, file, and Whiteboard sharing options). Mobile screen sharing. Interactive whiteboarding – possibility to annotate on Whiteboard. Breakout sessions - personal rooms for unscheduled meetings. Recording a meeting; chats, notes, raising hands and polling. Scheduling meetings from Google calendar, Microsoft Outlook Calendar, or Microsoft Office 365. Stream meeting from Facebook Live (only paid versions). Virtual backgrounds. Reduction of interruptions and distractions with noise removal and speech enhancement. Customization of stage view.

#### **Opportunities for (higher) educational use:**

Webex Teams creates a virtual space where students can collaborate in real-time regardless of the location or devices used. In the free version, however, the class or lecture can last up to 50 min and can be joined by up to 100 participants. In this version only one person can be the host of the meeting. This web-based application allows for joining or hosting class sessions, listening to and searching recordings, and tracking class attendance. Webex Classrooms also features breakout rooms, where students can work in smaller groups to collaborate on projects, edit files and share ideas. This platform can be linked to HEI's Learning Management System such as Canvas, Blackboard Learn, Moodle, Brightspace by D2L, Sakai, Schoology.

#### **Requirements – technical issues**

Android Smartphones—Oreo 8.0 and later (3GB of RAM required). Web—the last two major releases of one of these browsers: Google Chrome, Mozilla Firefox, Apple Safari, and Microsoft Edge on computers running Windows, Mac, or Linux.

#### Pricing:

https://www.webex.com/pricing/index.html

#### Social media and tutorials:

Social media:

https://www.facebook.com/webex/

https://www.instagram.com/webex/

https://www.linkedin.com/company/webex/

Tutoring:

https://ebooks.cisco.com/story/webex\_for\_higher\_education\_adoption\_toolkit/ https://www.webex.com/webexremoteedu.html

#### **References**:

https://www.webex.com

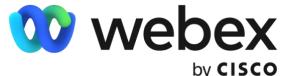

## 1.1.5. ClickMeeting

**Developer(s)** ClickMeeting

General description:

Web-based platform for webinars and videoconferences. ClickMeeting is available in 7 languages. The chat function is translated into 52 languages.

#### **Principal functionality – features:**

In addition to standard features such as video and audio streaming, ClickMeeting offers, among others, automated webinars, on-demand webinars, paid webinars, a presentation tool for slides, images and videos, as well as desktop sharing for collaborative document review and collaboration (not available in Linux). The list of features also includes custom branding, livestreaming on YouTube and Facebook, webinar recording, whiteboarding, call-to-action, polling.

ClickMeeting enables integration with other applications using the API: WordPress, documents, and files (Office, Dropbox, iWork), social media (FB, LinkedIn, Twitter, YT). Scheduling meetings from Google calendar, iCalendar, Microsoft Outlook Calendar. Collaboration in teams is enabled through integration with Slack.

#### **Opportunities for (higher) educational use:**

This application can be used for real-time classes and lectures for up to 1000 attendees (in the free version up to 25). It grants access to HEI's account to selected students and teachers while maintaining full control over it. In Edu Mode teachers can see all students, therefore they can maintain eye contact and monitor their work. When this mode is in operation, attendees can only see their tutors, so privacy is protected, and distractions are avoided. The presenter can ask a participant or a group of participants to respond. The rest of the group will be able to listen to them, but the view will only be seen by the presenters. On-demand webinars enable students to watch the lecture/content any time they want. This application can also be integrated with the Moodle learning management system. Teachers can display educational materials. The Whiteboard and polling options for tests and exams are also available.

#### **Requirements – technical issues**

Web-based, running on all devices regardless of the operating system. In addition to the browser version, a mobile app is available for Android and iOS

#### **Pricing:**

https://clickmeeting.com/pricing

#### Social media and tutorials:

Social media:

https://www.facebook.com/clickmeeting/

https://www.instagram.com/clickmeeting.official/

https://www.linkedin.com/company/clickmeeting/

Tutorials:

https://knowledge.clickmeeting.com/video/

#### **References**:

https://clickmeeting.com/tools/education https://clickmeeting.com/tools/video-conferencing#online-courses

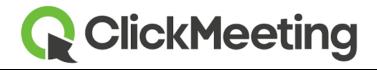

# 1.1.6.Google Workspace for Education

| Developer(s) Google                                                                      |
|------------------------------------------------------------------------------------------|
| General description:                                                                     |
| A set of Google tools that provide a foundation for real-time communication and          |
| collaboration on a secured platform. Google Workspace for Education offers Educatior     |
| Fundamentals (EF) to all qualifying institutions at no cost (free). For those that wan   |
| more premium features, Google also offers paid editions including Education Standard     |
| (ES), the Teaching and Learning Upgrade (TLU), and Education Plus (EP).                  |
| Principal functionality – features:                                                      |
| Communication tools such as Google Meet, Gmail and Chat; collaboration tools such as     |
| Classroom, Docs, Sheets, Slides, Forms etc.                                              |
| Opportunities for (higher) educational use:                                              |
| HEIs are entitled to use the free version of Google Workspace for Education. It provides |
| a good set of tools for real-time teaching. Connection with students is provided by      |
| Gmail, shared calendars, video and voice conferencing in Google Meet (up to 100          |
| participants in the free version and ES, 250 in TLU and EP), with many features to       |
| facilitate teaching such as moderation controls, hand raising, digital whiteboarding, in |
| domain live streaming, polling and QA, breakout rooms, attendance tracking and noise     |
|                                                                                          |
| removal – however, the last 5 are available only in TLU and EP. Collaboration with and   |
| between students is possible thanks to co-creating documents and their edition in rea    |
| time (Docs), collaboration on spreadsheets, working together on presentations            |
| creating surveys and quizzes, using Classroom application to assess progress and         |
| Assignments to link with the existing LMS. Teachers and students can also create         |
| Originality reports helping in analyzing students work for potential plagiarism. Reports |
| are available in Classroom and Assignments, with the number of available reports         |
| varying depending on the product version.                                                |
| Requirements – technical issues                                                          |
| A Google account, broadband connection, a built-in camera, or external USB camera are    |
| obligatory. Operating systems: Apple macOS, Microsoft Windows, Chrome OS, Ubuntu         |
| and other Debian-based Linux distribution, Android 5.0 and above, iOS 12.0 and above     |
| Supported web browser: Chrome, Mozilla Firefox, Microsoft Edge, Apple Safari             |
| Pricing:                                                                                 |
| https://edu.google.com/products/workspace-for-education/editions/                        |
| Social media and tutorials:                                                              |
| Social media:                                                                            |
| https://www.facebook.com/googleworkspaceforeducation/                                    |
| https://www.instagram.com/explore/tags/googleworkspaceforeducation/                      |
| Tutorials:<br>https://edu.google.com/products/workspace-for-education/editions/          |
| References:                                                                              |
| https://edu.google.com/products/workspace-for-education/                                 |
|                                                                                          |
| Google Workspace                                                                         |
| for Education                                                                            |
|                                                                                          |

# 1.1.7.Discord

| Developer(s)                                         | Discord Inc                                          |
|------------------------------------------------------|------------------------------------------------------|
| General description:                                 |                                                      |
| Discord is a free application for voic               | e chat and communication via text messages, with     |
| photos and videos, originally designed               | ed for computer gamers. It uses Voice over Internet  |
| Protocol technology.                                 |                                                      |
| Principal functionality – features:                  |                                                      |
| Video-conferencing (available only o                 | n the desktop client) and screen sharing supported   |
| through direct messages. Multistrea                  | m – option to watch multiple streams at the same     |
| time.                                                |                                                      |
| <b>Opportunities for (higher) educat</b>             | ional use:                                           |
|                                                      | l invite-only class spaces known as servers, free to |
|                                                      | vidual channels where teachers can interact with     |
| _                                                    | s can be shared in real-time with up to 50 students  |
|                                                      | omework or study groups is supported by text and     |
| 8                                                    | over assignments together. Voice channels enable     |
|                                                      | Students do not see the teacher but only what the    |
| teacher is sharing on his/her compu                  | -                                                    |
| <b>Requirements – technical issues</b>               |                                                      |
| Windows, MacOS, iOS, Android, Web                    | Broswer App                                          |
| Pricing:                                             |                                                      |
| https://discord.com/nitro                            |                                                      |
| Social media and tutorials:                          |                                                      |
| Social media:                                        |                                                      |
| https://www.facebook.com/discord                     |                                                      |
| https://www.instagram.com/discord/                   | 17                                                   |
| https://www.linkedin.com/company/disco<br>Tutorials: | ra/                                                  |
| Beginner's Guide to Discord – Discord                |                                                      |
| Discord Tutorials - YouTube                          |                                                      |
| References:                                          |                                                      |
| https://discord.com                                  |                                                      |
|                                                      | via your web browser. How to use Discord for your    |
| classroom   by Nelly   Discord Blog                  |                                                      |
|                                                      |                                                      |
|                                                      | Discord                                              |

#### 1.2. Tools for asynchronous e-learning

when there is no predetermined time within which such training should take place. Each participant can learn at his/her own pace, assimilating information when he/she can spend time on it.

Augmenting the traditional teaching model with classes supported by an e-learning system offers a new added value to students. Specifically, it helps to organize the teaching process also outside the school and beyond the class schedule. Using the e-learning system, the tutor can structure the elements of work done at home, give more assignments to be completed and assessed, as well as organize and boost communication between students doing assignments in groups.

Asynchronous e-learning platforms can be used to support traditional classes, increasing their attractiveness and effectiveness at a relatively low effort by the creation of interactive tasks. This chapter presents both the best-known and commonly used platforms designed for creating e-learning courses, such as Moodle or Genially, as well as other, less popular tools. It is worthwhile to get familiar with the availability of these solutions. Many of them are widely promoted e. g. on social media, which may be very useful for e-learning course tutors, who may use many ready-made or ready-to-modify templates or even whole courses concerning a particular topic.

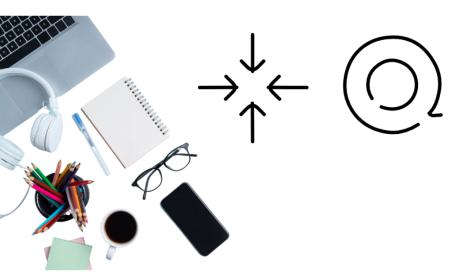

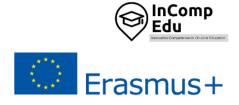

# 1.2.1.Moodle

| r                                                                                  |                                                                    |  |
|------------------------------------------------------------------------------------|--------------------------------------------------------------------|--|
| Developer(s)                                                                       | Martin Dougiamas, Moodle HQ, Moodle Community                      |  |
| <b>General description</b>                                                         | :                                                                  |  |
| Moodle is a complin                                                                | nentary, open-source learning management system providing a        |  |
| platform for e-learni                                                              | ng, used in schools, universities, workplaces, etc. for e-learning |  |
| projects (e.g. distance                                                            | e education, blended learning).                                    |  |
| Principal functional                                                               | lity – features:                                                   |  |
| It provides educator                                                               | s, administrators and learners with a single robust, secure and    |  |
| integrated system to                                                               | create personalised learning environments.                         |  |
| <b>Opportunities for (h</b>                                                        | nigher) educational use:                                           |  |
| Moodle delivers a p                                                                | owerful set of learner-centric tools and collaborative learning    |  |
| -                                                                                  | an empower both teaching and learning. A pedagogical toolbox       |  |
|                                                                                    | ial constructionist point of view empowers instructors to build    |  |
| a personalised educat                                                              |                                                                    |  |
| Requirements – tecl                                                                | hnical issues                                                      |  |
| Windows, MacOS, iOS                                                                | S, Android, Web                                                    |  |
| Pricing:                                                                           |                                                                    |  |
| https://moodle.com/pric                                                            | ing/                                                               |  |
| Social media and tu                                                                | torials:                                                           |  |
| Social media:                                                                      |                                                                    |  |
| https://www.facebook.co                                                            |                                                                    |  |
| https://www.instagram.com/https.moodle/<br>https://www.linkedin.com/company/moodle |                                                                    |  |
| Tutorials:                                                                         | m/company/moodle                                                   |  |
| https://moodle.com/com                                                             | munity/                                                            |  |
| https://docs.moodle.org/dev/Tutorial                                               |                                                                    |  |
| https://www.youtube.com                                                            | m/user/moodlehq                                                    |  |
| References:                                                                        |                                                                    |  |
| https://moodle.org/?lang                                                           |                                                                    |  |
| https://www.youtube.com                                                            | m/c/moodle                                                         |  |
|                                                                                    |                                                                    |  |
|                                                                                    |                                                                    |  |
|                                                                                    | Thoodle                                                            |  |
|                                                                                    |                                                                    |  |
|                                                                                    |                                                                    |  |

# 1.2.2.Genially

| Developer(s)                                                                                 | Genially Web, S.L.                                                                                                    |
|----------------------------------------------------------------------------------------------|----------------------------------------------------------------------------------------------------|
| <b>General description</b>                                                                   | 1:                                                                                                    |
|                                                                                              | tool for creating interactive and animated content designed for                                                                                                    |
| business and educati                                                                         |                                                                                                    |
| Principal functional                                                                         |                                                                                                    |
| It is used to create p<br>video presentations.                                               | presentations, infographics, gamification, interactive images, and                                                                                                    |
| <b>Opportunities for (l</b>                                                                  | higher) educational use:                                                                                                    |
| explanations, stand of                                                                       | ers can digitize the course, develop digital competences, record the<br>out at conferences, and provide course guidance. The tool allow<br>eractive and animated digital content individually or as a team. |
| <b>Requirements – tec</b>                                                                    | hnical issues                                                                                                    |
| Windows, MacOS, iOS                                                                          | S, Android, web browser                                                                                                    |
| Pricing:                                                                                     |                                                                                                    |
| https://genial.ly/plans/                                                                     |                                                                                                    |
| Social media and tu                                                                          | torials:                                                                                                    |
| https://www.linkedin.co<br>Tutorials:<br>https://genial.ly/create/<br>https://www.youtube.co | m/company/geniallyofficial/<br>m/company/geniallyofficial/                                                                                                    |
| References:                                                                                  |                                                                                                    |
| https://genial.ly/                                                                           | <b>O</b> genially                                                                                                    |

# 1.2.3.Ariculate360

| Developer(s)                                                   | Articulate Global, LLC                                                |  |            |
|----------------------------------------------------------------|-----------------------------------------------------------------------|--|------------|
| General description                                            | General description:                                                  |  |            |
| Articulate 360 is a ho                                         | listic suite of interconnected apps for all the e-learning needs from |  |            |
| authoring to sourcing                                          | g assets, collaborating and training.                                 |  |            |
| Principal functional                                           | lity – features:                                                      |  |            |
| Articulate 360 includ                                          | es Storyline 360, Rise 360 and other authoring apps. Storyline 360    |  |            |
|                                                                | op custom, interactive courses while Choose Rise 360 is designed      |  |            |
| to build fully respons                                         | sive courses.                                                         |  |            |
| <b>Opportunities for (I</b>                                    | nigher) educational use:                                              |  |            |
| Teachers can create o                                          | courses to support traditional learning and develop interactive e-    |  |            |
|                                                                | n existing Power Point-based courses.                                 |  |            |
| Requirements – tec                                             | hnical issues                                                         |  |            |
| Windows, MacOS, Al                                             | CC, SCORM, xAPI (TinCan)                                              |  |            |
| Pricing:                                                       |                                                                       |  |            |
| https://articulate.com/3                                       | 60/pricing                                                            |  |            |
| Social media and tu                                            | torials:                                                              |  |            |
| Social media:                                                  |                                                                       |  |            |
| https://www.facebook.co                                        |                                                                       |  |            |
| https://www.linkedin.co                                        | m/company/articulate                                                  |  |            |
| Tutorials:<br>https://www.youtube.com/user/ArticulateElearning |                                                                       |  |            |
| References:                                                    |                                                                       |  |            |
| https://articulate.com/3                                       | 60                                                                    |  |            |
| neepsi, / ar creatace.com/ 5                                   | ••                                                                    |  |            |
|                                                                |                                                                       |  |            |
|                                                                |                                                                       |  |            |
|                                                                |                                                                       |  | articulate |
|                                                                |                                                                       |  |            |
|                                                                |                                                                       |  |            |
|                                                                |                                                                       |  |            |

## 1.2.4.iSpring

**Developer(s)** iSpring Nordics headquartered in the US, Virginia

**General description:** 

iSpring is a robust PowerPoint-based toolkit for creating e-learning content.

**Principal functionality – features:** 

Add-in to PowerPoint with the functionality for enhancing online courses with interactive elements and converting them into LMS-compliant formats, for example, SCORM 2004 and SCORM 1.2

#### **Opportunities for (higher) educational use:**

Compatible with Windows-based devices; user-friendly interface, no need for tech background to start creating courses with the tool; implemented in different sectors, including the educational one (case studies, universities/education).

#### **Requirements – technical issues**

The main requirement is that the tool can be used on Windows-based computers only. The detailed system requirements are provided here.

**Pricing:** 

https://www.ispringsolutions.com/pricing

#### Social media and tutorials:

Social media:

https://www.facebook.com/iSpringPro

https://www.linkedin.com/company/ispring-solutions

Tutorials:

https://www.youtube.com/user/iSpringPro

#### **References**:

https://www.ispringsolutions.com/

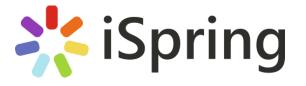

# 1.2.5.Adobe Captivate

| <b>Developer(s)</b> Adobe Inc.                                                                                                    |
|----------------------------------------------------------------------------------------------------|
| General description:                                                                                                    |
| Adobe Captivate is a tool used for creating e-learning content such as software simulations and demonstrations, branched scenarios, and randomized quizzes in Shockwave Flash and HTML5 formats.                                                                                                    |
| Principal functionality – features:                                                                                                    |
| It is used to: make interactive demos and training videos, add informational slides and questions to check learners' knowledge, make virtual reality walkthroughs, create software simulations, multi-module branched courses and quizzes, convert PowerPoint slides to interactive videos and create screencasts by recording on-screen actions and webcam simultaneously. |
| Opportunities for (higher) educational use:                                                                                                    |
| Using Adobe Captivate, teachers can organize collections of videos, texts, images and self-check activities into a series of course webpages that can integrate with Blackboard, record computer screens, and create simulations. It can be also used to add additional flare to a Blackboard course.                                                                       |
| Requirements – technical issues                                                                                                    |
| Windows, MacOS, iOS, Android, Web                                                                                                    |
| Pricing:                                                                                                    |
| https://www.adobe.com/products/captivate/buying-guide.html                                                                                                    |
| Social media and tutorials:                                                                                                    |
| Social media:<br>https://www.facebook.com/AdobeUK<br>https://www.instagram.com/adobe/<br>https://www.linkedin.com/company/adobe<br>Tutorials:<br>https://elearning.adobe.com/<br>https://elearning.adobe.com/adobe-captivate-tutorials-2/<br>https://www.youtube.com/user/AdobeELearning                                                                                    |
| References:                                                                                                    |
| https://www.adobe.com/uk/products/captivate.html                                                                                                    |

# 1.2.6.Adapt Learning

| Developer(s)                                                                    | Adapt Learning Steering Group – Opensource software                                                                     |
|---------------------------------------------------------------------------------|----------------------------------------------------------------------------------------------------|
| General description                                                             |                                                                                                    |
|                                                                                 | ntary and easy to use e-learning authoring tool that creates fully                                                      |
| responsive, multi-dev                                                           | vice e-learning content.                                                                                                |
| Principal functional                                                            | lity – features:                                                                                                    |
|                                                                                 | possible to create responsive e-learning courses without edge. Adapt creates HTML5 e-learning courses which work on any |
| <b>Opportunities for (l</b>                                                     | higher) educational use:                                                                                                |
| · · · · · ·                                                                     | v teachers to create well-structured content in e-learning, which                                                       |
| will work on all devic                                                          |                                                                                                    |
| Requirements – tec                                                              |                                                                                                    |
| Windows, MacOS, HT                                                              | ML5, SCORM                                                                                                    |
| Pricing:                                                                        |                                                                                                    |
| Complimentary                                                                   |                                                                                                    |
| Social media and tu                                                             | torials:                                                                                                    |
| Social media:<br>Adapt Learning: Omówie<br>Tutorials:<br>https://www.youtube.co | nie   LinkedIn<br>m/channel/UCW8SISFuCcB66Gf9fAEcQ/feed                                                                 |
| References:                                                                     |                                                                                                    |
| https://www.adaptlearning.org                                                   | 3/                                                                                                    |
|                                                                                 | ADAPT                                                                                                    |

#### **1.2.7.Adobe Presenter**

#### **General description:**

Adobe Presenter is e-learning software available on the Microsoft Windows platform as a Microsoft PowerPoint plug-in and on Windows and OS X as a screencasting and video editing tool Adobe Presenter Video.

#### **Principal functionality – features:**

Hardware-independent HD video creation, importing external videos to the presentation, preparation of interactive videos by inserting questions on the video timeline, available templates for the creation of scenario-based trainings, possibility of creating quizzes or importing questions from another Adobe Presenter. Import, edit and export slide notes as a script. Available in 8 languages (English, French, German, Japanese, Korean, Portuguese, Spanish, Arabic).

**Opportunities for (higher) educational use:** 

Enables users to transform PowerPoint presentations into e-learning content by adding quizzes, scenarios and out-of-the-box assets. Prepared materials are published as HTML5 and can be accessed by students in mobile browsers and desktops. Teachers can also create video lectures for training modules and distance learning by capturing their screen content along with recording webcam audio or video. Allows teachers to track students' engagement by getting reports on who has viewed the presentation (including which slides were viewed and in what order). Presentations prepared in Adobe Presenter can be also published in a PDF file for distribution. Provides a base of e-learning templates to liven up a training course.

#### **Requirements – technical issues**:

Operating systems: Windows, MacOS, Web Browser

**Pricing:** 

https://www.adobe.com/products/presenter/buying-guide.html

#### Social media and tutorials:

Social media:

https://www.facebook.com/Adobe

https://www.instagram.com/adobe/

https://www.linkedin.com/company/adobe/

Tutorials:

https://www.youtube.com/user/AdobeELearning

https://meetus.adobeevents.com/elearning/

https://www.adobe.com/products/captivate/certificate.html

#### **References**:

https://www.adobe.com/pl/products/presenter/features.html https://helpx.adobe.com/pl/presenter/system-requirements.html

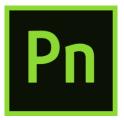

#### 1.2.8.Lectora

| <b>Developer(s)</b> e | eLearning Brothers |
|-----------------------|--------------------|
|-----------------------|--------------------|

General description:

A responsive e-learning program for creating courses and tests. The Lectora package includes a set of 4 e-learning tools including the Lectora e-learning program, the CenarioVR virtual training program, the e-learning library and a course review tool.

#### **Principal functionality – features:**

Designing, publishing and delivering e-learning courses across multiple platforms and devices. Access to the eLB resource library - more than 120 million interactive course templates, games and interactions, characters, images and icons. Creating training in virtual reality. The upload of courses to make them accessible to viewers who do not need any software to view the course

#### **Opportunities for (higher) educational use:**

A system for creating e-learning video courses for students. It allows inserting images and animations, and facilitates course creation through access to a library of course template sets with built-in interactions and tests. Responsive Course Creation System allows the teacher to design and publish courses which students can access from all devices, including tablets and phones. Opportunity for increased student engagement by creating VR content and training. Provides greater interactivity by engaging students' attention with branching scenarios, questions, comments, multimedia, and information cards. Access to 12 question types with tests, quizzes, surveys, & assessments.

#### **Requirements – technical issues**:

#### Software for Mac, Linux and Windows.

Content produced with CenarioVR can be launched using the Firefox desktop application and the Firefox Reality application.

VR training can be played on Oculus Go, Rift, HTC Vive Focus, Samsung Gear VR, Google Daydream, and many other goggles.

#### Pricing:

https://www.elearningbrothers.com/create-learning/lectora-pricing

#### Social media and tutorials:

Social media:

https://www.facebook.com/LectoraeLearning/

eLearning Brothers (@elearningbros) • Instagram photos and videos

eLearning Brothers: Omówienie | LinkedIn

Tutorials:

https://www.elearningbrothers.com/elearning-resources/webinars-events https://knowledgebase.elearningbrothers.com/

#### **References**:

https://www.elearningbrothers.com/create-learning/lectora-features https://www.elearningbrothers.com/create-learning/lectora

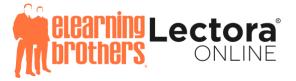

#### 1.2.9.Elucidat

| Developer | (s) | Elucidat |
|-----------|-----|----------|
|-----------|-----|----------|

General description:

Elucidat is a cloud-based authoring platform for digital learning on a global scale and on any device. Developed for big employers to drive down the costs of business training.

#### **Principal functionality – features:**

Customized permissions and user roles, development of e-learning projects by many authors; revision of projects collaboratively online, transformative large scale learning programs.

#### **Opportunities for (higher) educational use:**

Enables the development of attractive, engaging courses available also on mobile devices. Supports interaction with students with a range of tools, such as social polling, gamification and branching. Ensures fast creation of e-learning content. Teachers can refresh content quickly by making changes to the design of existing courses and elements, updating them instantly to multiple outputs. Ability to create and control multiple variations of learning content for different groups of students. Courses can be created for multi-national student groups through the possibility of translating them into multiple languages. Elucidat also be used to organize in-person training, webinars, live online.

#### **Requirements – technical issues:**

Available on Web Broswer

#### **Pricing:**

https://www.elucidat.com/pricing/

#### Social media and tutorials:

Social media:

https://www.facebook.com/elucidat/

Elucidat: Omówienie | LinkedIn

Tutorials:

https://www.youtube.com/channel/UCP0SiLLADbfIz8fZ9pM2Xhw

https://www.linkedin.com/company/elucidat/

https://www.elucidat.com/blog/

#### **References**:

https://www.elucidat.com/

https://elearningindustry.com/directory/elearning-software/elucidat/features#

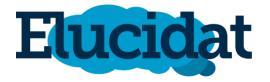

#### 1.2.10. **GOMO Learning Suite**

Developer(s)

| 20.010 por (8)                |                                                                                                    |
|-------------------------------|----------------------------------------------------------------------------------------------------|
| <b>General description</b>    | K                                                                                                    |
| Gomo is a cloud-base          | d platform which enables teams to work collaboratively.                                                                                                    |
| Principal functional          | lity – features:                                                                                                    |
| other tools (e.g. Ment        | ovides opportunities for group work, file sharing, integration with<br>imeter, Miro or Wordwall), privacy settings, assessment tools. The<br>ng web content that can be viewed online via a website, Gomo app, |
| <b>Opportunities for (I</b>   | nigher) educational use:                                                                                                    |
|                               | ge of pre-built question types which can be added to assessments.                                                                                                    |
|                               | es and permissions can be assigned to team members, for example                                                                                                    |
| a a ma a ma a mala maarr a di | t the course of while other team members can entry comment                                                                                                    |

Learning Technologies Group plc

assessments. s, for example some people may edit the courses while other team members can only comment.

#### **Requirements – technical issues**

Windows, MacOS, iOS, Android, Web

#### **Pricing:**

https://www.gomolearning.com/pricing/

#### Social media and tutorials:

Social media:

https://www.linkedin.com/company/gomolearning/

**Tutorials**:

https://www.gomolearning.com/demo/

https://www.gomolearning.com/resources/webinar/

https://www.youtube.com/user/gomolearning/featured

#### **References**:

https://www.gomolearning.com/

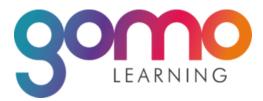

## 1.2.11. EasyGenerator

| Developer(s): | EasyGenerator |
|---------------|---------------|
| Dovelopor(c)  | FacuConcrator |

#### General description:

Easygenerator is a tool for creating e-learning (whole courses or single assignments). The created courses and quizzes can be saved in the cloud and it is possible to view the results of assignments completed by others. Users can manage the course settings depending on their goals and needs.

**Principal functionality – features:** 

The e-learning course or task creation process starts by choosing a topic from pre-made templates, which are easy to customize and share. It is possible to change colors, and themes, or add a logo. Once the course is complete, the developer can get extended results to find out when students learned the most, which questions they had to repeat, and many other behavioral metrics. This allows the developer to optimize the courses and make sure they really meet the needs of the learners.

EasyGenerator makes it possible to transform PowerPoint files into e-learning courses. **Opportunities for (higher) educational use:** 

Once the course has been completed, the teacher can set the certificate to be sent automatically to his/her learners. It is also possible to set up a post-course evaluation survey. You can collaborate effectively by giving administrators, authors, co-authors, and reviewers appropriate permissions for each of your courses.

#### **Requirements – technical issues:**

Linux, Mac, Windows, or mobile app

#### **Pricing:**

https://www.easygenerator.com/en/pricing/

#### Social media and tutorials:

Social media:

https://www.facebook.com/easygenerator/

https://twitter.com/easygenerator

https://www.linkedin.com/company/easygenerator

Tutorials: https://www.youtube.com/watch?v=t\_BBStwl1Nc0

https://www.facebook.com/watch/?v=3029187030425252

#### **References**:

https://www.easygenerator.com

# easy generator

# 1.2.12. Symbaloo

| Developer(s):                                                                                                    | Symbaloo BV                                                                                                    |
|----------------------------------------------------------------------------------------------------|----------------------------------------------------------------------------------------------------|
| General description:                                                                                                    |                                                                                                    |
| links in one place as a co<br>be configured as a home                                                                                                    | ed website that allows users to organize and categorize web<br>llection of icons. Symbaloo runs from a web browser and can<br>page, allowing users to create a personalized virtual desktop<br>ce with an internet connection.                                                                                                    |
| Principal functionality                                                                                                    | - features:                                                                                                    |
| screens called webmix a<br>shared with other users,<br>are collections of icons or<br>• webmix that cont                                                                         | e user to create different pages or screens with icons. These<br>are useful to present separate topics and links, they can be<br>making them public and sending the link via email. Webmixes<br>a specific topics. There are two types of webmixes:<br>ains icons (links, bookmarks, widgets, embedded content)<br>ag RSS icons (larger 3x3 tiles with RSS feeds inside)                                                                                                    |
| Opportunities for (high                                                                                                    | er) educational use:                                                                                                    |
| create his/her own path<br>developed by another ec<br>videos, articles, quizzes,<br>teacher gets a custom S<br>personalize the way of st<br>groups based on the level            | arning path, which is a kind of digital lesson. The teacher can<br>h in the Learning Path Builder or find one that has been<br>ducator. Any online material can be used in the lesson plan<br>educational games, etc. With a Symbaloo PRO account, every<br>Symbaloo domain (custom.symbaloo.com). It is possible to<br>haring the content by dividing webspace users into different<br>l, subject, class. You can invite users to collaborate in real-time<br>th the in-platform chat tool. |
| Requirements – technic                                                                                                    | cal issues:                                                                                                    |
| Web or mobile app                                                                                                    |                                                                                                    |
| Pricing:                                                                                                    |                                                                                                    |
| Sponsored (free version                                                                                                    | with ads), Teacher, Teams                                                                                                    |
| Social media and tutori                                                                                                    | als:                                                                                                    |
| Social media:<br>https://www.facebook.com/S<br>https://twitter.com/Symbalo<br>https://www.instagram.com/<br>Tutorials:<br>https://www.youtube.com/w<br>https://www.youtube.com/w | o<br>/symbaloo/                                                                                                    |
| References:                                                                                                    |                                                                                                    |
| https://www.symbaloo.com/                                                                                                    |                                                                                                    |
|                                                                                                    | symbaloo<br>start simple                                                                                                    |

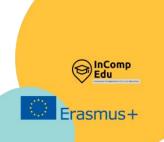

# 2. Applications supporting the organization of activities

Setting up meetings, Sharing documents.

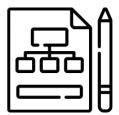

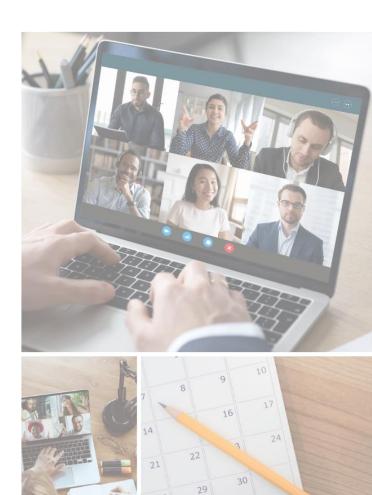

28

#### 2.1. Planning schedules/ timetables and setting up meetings

his chapter presents the best-known and commonly used platforms designed for remote teaching and communication with students, facilitated by tools designed to organize and create meetings and schedules such as: Google Calendar, Outlook Calender, Doodle, Google Drive, OneDrive, Padlet, Dropbox, Pinterest, Biteable.

Different solutions provide time-management, online meeting and scheduling calendar services, often integrated with email, contacts, and other features. This can be helpful with setting up appointments and events, organizing meetings, viewing group schedules, and sending calendars to others through email.

In addition to this, platforms may offer cloud storage, file synchronization across devices, personal cloud, and client software. Virtual boards allow users to display information on any topic using a simple drag-and-drop system, which can be used for collaborative learning in the format of a debate to develop new ideas (brainstorming).

What is more, applications can offer an image sharing and social media service designed to enable finding and saving information on the internet using images, animated GIFs and videos, in the form of pinboards. A cloud-based video allows making and editing software designed to create advertisements, animations, infographics, explainer videos and presentations.

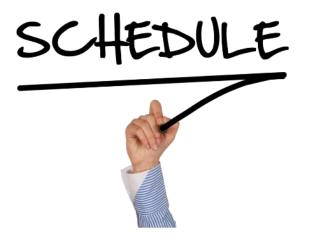

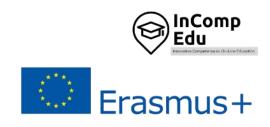

# 2.1.1.Google Calendar

| Developer(s) Google                                                                          |
|----------------------------------------------------------------------------------------------|
| General description:                                                                         |
| Google Calendar is a time-management and scheduling calendar service. It allows users        |
| to create and edit events with reminder options and sharing possibility with others.         |
| Principal functionality – features:                                                          |
| Creating and editing events with set notifications options for type (email, mobile push      |
| notification) and time, adding a color to an event for recognition or to distinguish the     |
| event from others, ability to invite other people to events, options for importing events    |
| from a different calendar application, privacy settings to define the levels of public       |
| visibility of the entire calendar or individual events.                                      |
| Opportunities for (higher) educational use:                                                  |
| Google Calendar allows users to create an event (lecture, class, conference) and invite      |
| other members of the group to the meeting. For Google Calendar users, the event              |
| becomes visible in their calendar, and for non-Google Calendar users, an email will have     |
| options to accept ("Yes", "No", or "Maybe").                                                 |
| Requirements – technical issues                                                              |
| Windows, MacOS, iOS, Android, Web                                                            |
| Pricing:                                                                                     |
| Free of charges for individual users                                                         |
| Social media and tutorials:                                                                  |
| https://support.google.com/a/users/answer/9247501?hl=en                                      |
| https://google.qwiklabs.com/course_templates/201 <b>References</b> :                         |
| Official website: https://www.google.com/calendar/about/                                     |
| Twitter: https://twitter.com/googlecalendar                                                  |
| https://google.qwiklabs.com/course_templates/201                                             |
| https://web.archive.org/web/20190123010212/https://www.osjoy.com/google-calendar-desktop-    |
| app.html<br>https://edu.gcfglobal.org/en/google-tips/getting-started-with-google-calendar/1/ |
| https://edu.gcigiobal.org/en/google-tips/getting-started-with-google-calendar/1/             |
| 31                                                                                           |
| Google Calendar                                                                              |

Technical Platform Bookl<mark>et - InCompEdu Erasmus+ Project</mark>

### 2.1.2. Outlook Calendar

| Develo | perfs | Microsoft |
|--------|-------|-----------|
| DUVUIU | perts | microsoft |

#### General description:

Outlook Calendar is a calendar and scheduling component integrated with email, contacts, and other features.

**Principal functionality – features:** 

Creating appointments and events, organizing meetings, viewing group schedules, sending calendars to others through email.

**Opportunities for (higher) educational use:** 

Outlook Calendar offers the option of adding the academic calendar or the class schedule.

#### **Requirements – technical issues**

Windows, MacOS, iOS, Android, Web

#### **Pricing:**

https://www.microsoft.com/en-ww/microsoft-365/buy/compare-all-microsoft-365-products?tab=1&market=af

#### Social media and tutorials:

https://support.microsoft.com/en-gb/office/welcome-to-your-outlook-calendar-6fb9225d-9f9d-456d-8c81-8437bfcd3ebf?wt.mc\_id=otc\_outlook

#### **References**:

https://outlook.office.com/calendar/

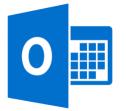

# 2.1.3.Doodle

| Developer(s)             | Doodle AG                                                            |
|--------------------------|----------------------------------------------------------------------|
| General descripti        | ion:                                                                 |
| Doodle is an online      | e calendar tool for time management and coordinating meetings.       |
| Principal function       | nality – features:                                                   |
| -                        | heduler and meeting organizer. Users are asked to indicate time and  |
|                          | the organizer chooses the best time that suits everyone. Doodle      |
|                          | ous external calendar systems to track dates (Google Calendar, Yahoo |
| Calendar, Microsof       | ft Outlook and Apple iCal).                                          |
| <b>Opportunities for</b> | r (higher) educational use:                                          |
|                          | eting planner for both teachers and students.                        |
| Requirements – t         | echnical issues                                                      |
| Windows, MacOS,          | iOS, Android, Web                                                    |
| Pricing:                 |                                                                      |
| https://doodle.com/p     |                                                                      |
| Social media and         | tutorials:                                                           |
| Social media:            |                                                                      |
| https://www.faceboo      | k.com/DoodleAG<br>1.com/company/doodle-ag/                           |
| https://twitter.com/c    |                                                                      |
| Tutorials:               |                                                                      |
|                          | n/WF-2020-09-Request-a-Demo_LP-03.html                               |
| https://doodle.com/n     | neeting-scheduler                                                    |
| References:              |                                                                      |
| https://doodle.com/e     | n/                                                                   |
|                          | Doodle                                                               |

# 2.2. For sharing documents, photos and videos:

# 2.2.1.Google Drive

| <b>Developer(s)</b> Google                                                                  |
|---------------------------------------------------------------------------------------------|
| General description:                                                                        |
| Google Drive is a file storage and synchronization service. It allows users to store files  |
| in the cloud (on Google servers), synchronize files across devices, and share files. Google |
|                                                                                             |
| Drive encompasses Google Docs Editors (Google Docs, Google Sheets, and Google               |
| Slides), which permit collaborative editing of documents, spreadsheets, presentations,      |
| drawings, forms, and more.                                                                  |
| Principal functionality – features:                                                         |
| Easy and secure access to all of the content store, ability to share and collaborate on     |
| files and folders from any mobile device, tablet or computer.                               |
| Opportunities for (higher) educational use:                                                 |
| Files created and edited through the Google Docs suite are saved in Google Drive. This      |
| gives an easy access to own or shared files for both teachers and students.                 |
| Requirements – technical issues                                                             |
| Windows, MacOS, iOS, Android, Web                                                           |
| Pricing:                                                                                    |
| https://one.google.com/about/plans?hl=en-GB                                                 |
| Social media and tutorials:                                                                 |
| Social media:                                                                               |
| https://www.instagram.com/googledriveofficial/                                              |
| https://twitter.com/googledrive?s=20&t=5y_xPbCPCIDJ1qN6UuMFjA<br>Tutorials:                 |
| https://support.google.com/a/users/answer/9282958?hl=en                                     |
| https://google.qwiklabs.com/course_templates/199                                            |
| References:                                                                                 |
| https://www.google.com/intl/en-GB/drive/                                                    |
|                                                                                             |
|                                                                                             |
|                                                                                             |
| Google Drive                                                                                |
|                                                                                             |
|                                                                                             |
|                                                                                             |

# 2.2.2.OneDrive

| Developer(s)              | Microsoft                                                               |
|---------------------------|-------------------------------------------------------------------------|
| General description       | )n:                                                                     |
| Microsoft OneDrive        | e (formerly SkyDrive) is a file hosting and synchronization service.    |
| <b>Principal function</b> | ality – features:                                                       |
| It allows users to a      | store files and personal data like Windows settings or BitLocker        |
| recovery keys in the      | e cloud, share files, and synchronize files.                            |
| <u> </u>                  | (higher) educational use:                                               |
|                           | ce to store, share, and synchronize your work or school files. As part  |
|                           | n's Office 365 subscription, teachers and students can save their files |
|                           | en work with them from almost any device.                               |
| Requirements - te         | chnical issues                                                          |
|                           | OS, Android, Web, the Xbox 360, Xbox One, and Xbox Series X and S       |
| consoles                  |                                                                         |
| Pricing:                  |                                                                         |
| 1 , ,                     | t.com/en-gb/microsoft-365/onedrive/compare-onedrive-                    |
| plans?activetab=tab%3     |                                                                         |
| Social media and t        |                                                                         |
| https://www.facebook      | com/OneDrive/                                                           |
| https://twitter.com/or    |                                                                         |
| Tutorials:                |                                                                         |
|                           | soft.com/en-GB/onedrive?ui=pl-PL&rs=pl-PL&ad=PL                         |
| References:               |                                                                         |
| https://www.microsoft     | t.com/en-gb/microsoft-365/onedrive/online-cloud-storage                 |
|                           |                                                                         |
|                           |                                                                         |
|                           |                                                                         |
|                           | ConeDrive                                                               |
|                           |                                                                         |
|                           |                                                                         |

#### 2.2.3.Padlet

| Developer(s)                                                                           | Founders: Nitesh Goel (CEO), Pranav Piyush                           |  |
|----------------------------------------------------------------------------------------|----------------------------------------------------------------------|--|
| General description:                                                                   |                                                                      |  |
| Padlet (formerly W                                                                     | allwisher) provides cloud-based software-as-a-service, hosting a     |  |
| real-time collaborative web platform to upload, organize, and share content on virtual |                                                                      |  |
| bulletin boards calle                                                                  | ed 'padlets'.                                                        |  |
| Principal function                                                                     | ality – features:                                                    |  |
| Virtual board to pos                                                                   | st materials, ideas, notes, files, images, multimedia, etc.          |  |
| · · · · · · · · · · · · · · · · · · ·                                                  | (higher) educational use:                                            |  |
| Padlet allows teache                                                                   | ers/students to create virtual bulletin boards which they may use to |  |
| display information for any topic, using a simple drag-and-drop system. It can be used |                                                                      |  |
| for collaborative learning in the format of a debate to get new ideas (brainstorming). |                                                                      |  |
| Requirements – technical issues                                                        |                                                                      |  |
| Android, iPad, iPhor                                                                   | 16                                                                   |  |
| Pricing:                                                                               |                                                                      |  |
| https://padlet.com/pre                                                                 | mium/backpack/pricing                                                |  |
| Social media and t                                                                     | utorials:                                                            |  |
| Social media:                                                                          |                                                                      |  |
| https://www.facebook.com/padlet/                                                       |                                                                      |  |
| https://www.instagram.com/padlet/                                                      |                                                                      |  |
| https://www.linkedin.com/company/wallwisher                                            |                                                                      |  |
| Tutorials:                                                                             |                                                                      |  |
| https://www.youtube.c                                                                  | com/c/padlet/playlists                                               |  |
| References:                                                                            |                                                                      |  |

https://padlet.com/

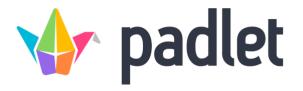

## 2.2.4. Dropbox

| Developer(s)                               | Dropbox, Inc.                                                |  |  |
|--------------------------------------------|--------------------------------------------------------------|--|--|
| General description                        |                                                              |  |  |
| Dropbox is a file hosting service.         |                                                              |  |  |
| Principal function                         | 0                                                            |  |  |
|                                            | ynchronization, personal cloud, and client software.         |  |  |
|                                            | (higher) educational use:                                    |  |  |
| Dropbox can be use                         | d by both teachers and students to exchange files.           |  |  |
| Requirements – te                          | echnical issues                                              |  |  |
| Windows, MacOS, i                          | OS, Android, Linux, Web                                      |  |  |
| Pricing:                                   |                                                              |  |  |
| https://www.dropbox.com/plans?tab=personal |                                                              |  |  |
| Social media and tutorials:                |                                                              |  |  |
| Social media:                              |                                                              |  |  |
| https://www.facebook.com/Dropbox/          |                                                              |  |  |
| https://www.instagram.com/dropbox/         |                                                              |  |  |
|                                            | https://www.linkedin.com/company/dropbox                     |  |  |
| Tutorials:                                 |                                                              |  |  |
|                                            | https://help.dropbox.com/learn/video-tutorials?fallback=true |  |  |
|                                            | com/c/Dropbox/playlists                                      |  |  |
| <b>References</b> :                        |                                                              |  |  |
| https://www.dropbox.o                      | com/                                                         |  |  |
|                                            |                                                              |  |  |
|                                            |                                                              |  |  |
|                                            |                                                              |  |  |
| A A Dronhov                                |                                                              |  |  |
| <b>Dropbox</b>                             |                                                              |  |  |
|                                            |                                                              |  |  |

## 2.2.5.Pinterest

| Developer(s)                                                                    | Pinterest, Inc., Founders: Ben Silbermann, Paul Sciarra, Evan<br>Sharp |  |
|---------------------------------------------------------------------------------|------------------------------------------------------------------------|--|
| General description                                                             |                                                                        |  |
| Pinterest is an ima                                                             | ge sharing and social media service designed to enable saving and      |  |
|                                                                                 | ation on the internet using images, animated GIFs and videos, in the   |  |
| form of pinboards.                                                              |                                                                        |  |
| Principal function                                                              | ality – features:                                                      |  |
| Creating education                                                              | al videos that engage the audience.                                    |  |
|                                                                                 | (higher) educational use:                                              |  |
| Pinterest helps create online open boards in which both student communities and |                                                                        |  |
| teachers can interact, share and post on a single forum.                        |                                                                        |  |
| Requirements – technical issues                                                 |                                                                        |  |
| Windows, MacOS, iOS, Android, Web                                               |                                                                        |  |
| Pricing:                                                                        |                                                                        |  |
| https://pl.pinterest.com/peapon/plan-pricing/                                   |                                                                        |  |
| Social media and                                                                | tutorials:                                                             |  |
| Social media:                                                                   |                                                                        |  |
| https://www.facebook                                                            |                                                                        |  |
| https://www.instagram                                                           |                                                                        |  |
|                                                                                 | .com/company/pinterest                                                 |  |
| Tutorials:                                                                      | ann /a/nintanant/mlanlista                                             |  |
| https://www.youtube.com/c/pinterest/playlists                                   |                                                                        |  |
| <b>References</b> :<br>https://pinterest.com/                                   |                                                                        |  |
| https://pinterest.com/                                                          |                                                                        |  |
|                                                                                 |                                                                        |  |
|                                                                                 |                                                                        |  |
| <b>O</b> Pinterest                                                              |                                                                        |  |
|                                                                                 |                                                                        |  |
|                                                                                 |                                                                        |  |
|                                                                                 |                                                                        |  |

## 2.2.6.Biteable

| Developer(s)                                                                                  | Biteable, Ltd.                                                       |  |  |
|-----------------------------------------------------------------------------------------------|----------------------------------------------------------------------|--|--|
| General description                                                                           | n:                                                                   |  |  |
| Biteable is a cloud                                                                           | d-based video making and editing software designed to create         |  |  |
| advertisements, ani                                                                           | mations, infographics, explainer videos and presentations.           |  |  |
| <b>Principal function</b>                                                                     | ality – features:                                                    |  |  |
| It helps users to crea                                                                        | ate video content using customizable templates, a built-in animation |  |  |
| library, stock footag                                                                         |                                                                      |  |  |
|                                                                                               | (higher) educational use:                                            |  |  |
|                                                                                               | chers to create educational videos to share with students and make   |  |  |
|                                                                                               | teresting and engaging.                                              |  |  |
| Requirements – te                                                                             |                                                                      |  |  |
| Windows, MacOS, i                                                                             |                                                                      |  |  |
| Pricing:                                                                                      |                                                                      |  |  |
| https://biteable.com/p                                                                        | ricing/                                                              |  |  |
| Social media and t                                                                            |                                                                      |  |  |
| Social media:                                                                                 |                                                                      |  |  |
| https://www.facebook                                                                          | .com/biteable/                                                       |  |  |
| https://www.instagrar                                                                         |                                                                      |  |  |
|                                                                                               | com/company/biteable/                                                |  |  |
| Tutorials:                                                                                    | soni company bicable,                                                |  |  |
| https://biteable.com/p                                                                        | iromo/                                                               |  |  |
| https://biteable.com/t                                                                        |                                                                      |  |  |
|                                                                                               |                                                                      |  |  |
| https://biteable.com/educational/<br>https://www.youtube.com/channel/UCU2Xd3P4_4F8Uw9bej2IIog |                                                                      |  |  |
| References:                                                                                   |                                                                      |  |  |
| https://biteable.com/                                                                         |                                                                      |  |  |
|                                                                                               |                                                                      |  |  |
|                                                                                               |                                                                      |  |  |
|                                                                                               |                                                                      |  |  |
|                                                                                               |                                                                      |  |  |
|                                                                                               |                                                                      |  |  |
|                                                                                               |                                                                      |  |  |
| Biteable                                                                                      |                                                                      |  |  |
|                                                                                               |                                                                      |  |  |
|                                                                                               |                                                                      |  |  |
|                                                                                               |                                                                      |  |  |
|                                                                                               |                                                                      |  |  |
|                                                                                               |                                                                      |  |  |

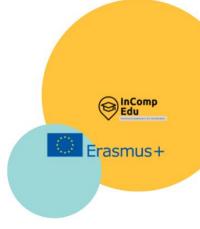

## 3. Applications for designing graphics

Photos and graphics. Videos. Infographics, diagrams, charts.

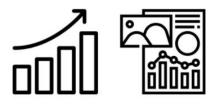

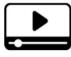

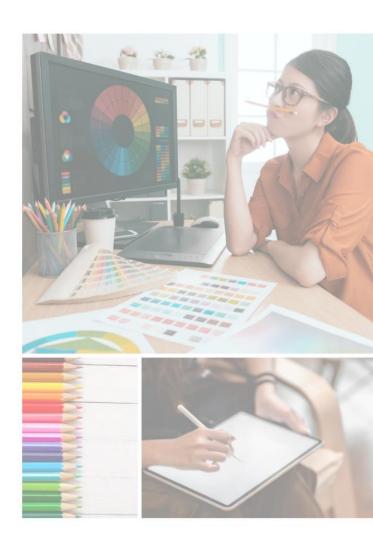

## he visual side of the lesson is no less important than its content. In online learning, any way of attracting the attention of the audience, involving as many senses as possible, is most welcome.

To make the lesson more attractive and effective, visual communication through photos and graphics can be used. ICT tools presented in this subchapter can help in their preparation. All ICT tools need to be learned and practiced, but this is particularly true of graphics software. The multitude of functions and the practical nature of their use makes it difficult to list and describe the possibilities they offer.

The most frequently applied functionalities of graphic software used in online teaching are the graphic processing of photos, making use of ready-made templates connected with the composition of photos and adding various types of inscriptions to them, as well as the utilizing of the rich resources of photos, the so-called stocks, i.e. photo banks. The most popular applications for enhancing the visual message in a remote lesson described in this chapter, are: Gimp, Pixlr Editor, PiZap, Canva, Google Arts and Culture (Google Art Project). Many more can be found, their functions and application possibilities are very similar to each other. When choosing a tool, it is best to take into account whether it is intuitive to use and, last but not least, whether the producer offers a free version so that the user can try the tool before deciding to buy the paid version.

Slightly more advanced than graphics, but at the same time very interesting to use in an online lesson, are interactive films. Many IT tools offer the possibility of recording one's video, as well as the functionality of adding questions or additional tasks to videos. These applications are often integrated with e-learning platforms (synchronous and asynchronous), which not only facilitates their use in online lessons but also saves time for the author, who does not have to search for a tool that will be compatible with the platform that he/she already uses. IT tools concerning videos, described in the next subchapter, often have databases of ready-made educational videos on a particular topic which have been prepared by other educators, and are ready to be used or to serve as inspiration to others to create their own educational videos. The most popular tools, which are described in this subchapter, include EDpuzzle, Ted Ed, and Flipgrid.

The next group includes infographics or diagrams, which can be an interesting way to discuss a lesson topic. They are often used to emphasize content, make the visual message more attractive and help to make the content more memorable. The IT tools such as: Google Drawings, Piktochart, Cacoo, Creately, Desmos, Datawrapper, Coogle or Popplet can be used to achieve these objectives. These applications often offer the possibility of collaborating and adding comments to jointly developed projects.

## 3.1. Photos and graphics

#### 3.1.1.Gimp

**Developer(s):** GNU Image Manipulation Program (GIMP)

#### General description:

GIMP is a cross-platform image editor which provides many tools needed for highquality image techniques. It can be also used to create icons, animations and graphic elements for different purposes (e.g creating websites) and to work on the color quality of images and graphics.

#### **Principal functionality – features:**

GIMP offers many useful functions for graphic processing (including brush, fill, wand, zoom, eraser, clone) and is one of the most popular graphics editing tools. GIMP easily combines with other free software e.g. Scribus, Inkscape, and SwatchBooker.

#### **Opportunities for (higher) educational use:**

It can be useful for creating a multimedia presentation.

**Requirements – technical issues** 

Supported Platforms: GNU/Linux, Microsoft Windows (XP SP3, Vista, 7, 8), macOS (10.6 and newer), Sun OpenSolaris, FreeBSD

**Pricing:** 

Free software

#### Social media and tutorials:

Social media:

https://twitter.com/gimp\_official

https://www.facebook.com/gimpofficial

Tutorials:

https://www.gimp.org/tutorials https://www.apress.com/gp/book/9781484204047 (ebook)

#### **References**:

https://www.gimp.org

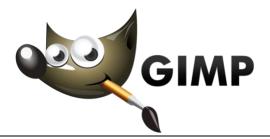

## 3.1.2. Pixlr Editor

| <b>Developer(s):</b> Autodesk, Inc/123RF                                                  |      |  |
|-------------------------------------------------------------------------------------------|------|--|
| General description:                                                                      |      |  |
| Pixlr is an online photo editor with a set of image editing tools and utilities, includir | ıg a |  |
| number of photo editors and a photo-sharing service. Pixlr X is designed for n            | on-  |  |
| professionals, Pixlr E- for professional use.                                             |      |  |
| Principal functionality – features:                                                       |      |  |
| Pixlr X: It can be used for photo editing. It is suitable for most types of images like I | PSD  |  |
| (Photoshop), PXZ, JPEG, PNG. You can create content using professionally prepa            | red  |  |
| templates and create photo collages with ready-made layouts.                              |      |  |
| Pixlr E: It is perfect for detailed image editing work and offers more tools such as: c   | ut,  |  |
| copy, paste selections, fill and gradient tool, sponge, and color adjustment.             |      |  |
| Opportunities for (higher) educational use:                                               |      |  |
| It can be useful for creating a multimedia presentation (e.g by using a profession        | ally |  |
| prepared PowerPoint template), CVs, brochures, business cards, newsletters.               |      |  |
| Requirements – technical issues:                                                          |      |  |
| Desktop and mobile applications for PC and Mac.                                           |      |  |
| Pricing:                                                                                  |      |  |
| Free version, Premium version, Creative Pack version                                      |      |  |
| Social media and tutorials:                                                               |      |  |
| Social media:                                                                             |      |  |
| https://blog.pixlr.com/                                                                   |      |  |
| https://twitter.com/pixlr/                                                                |      |  |
| https://www.facebook.com/pixlr/                                                           |      |  |
| https://www.instagram.com/pixlr/<br>Tutorials:                                            |      |  |
| https://www.youtube.com/c/PixlrStream                                                     |      |  |
| https://www.youtube.com/c/PixirStream<br>https://pixir.com/learn/                         |      |  |
| References:                                                                               |      |  |
| https://pixlr.com                                                                         |      |  |
|                                                                                           |      |  |
|                                                                                           |      |  |
|                                                                                           |      |  |
| AUTODESK <sup>®</sup>                                                                     |      |  |
|                                                                                           |      |  |
|                                                                                           |      |  |
|                                                                                           |      |  |

## 3.1.3.PiZap

| <b>Developer(s)</b> Digital Palette LLC                                                                                                    |  |  |
|----------------------------------------------------------------------------------------------------|--|--|
| General description:                                                                                                    |  |  |
| PiZap provides an easy-to-use photo editor that allows adding effects, text, and stickers to pictures. PiZap has built-in tools for sending e-cards, downloading images, embedding an image on each page, or sharing a direct link to an image.                                                                                                    |  |  |
| Principal functionality – features:                                                                                                    |  |  |
| PiZap allows using many filters to change the photo, and decorate it with colorful stickers or add text to it. Every user can cut any element from the background, put a photo in an interesting frame, or even paint some elements themselves. In PiZap it is possible to create collages from several photos.<br>The backgrounds function allows users to place photos in colored backgrounds and frames. |  |  |
| Opportunities for (higher) educational use:                                                                                                    |  |  |
| It can be useful for creating a multimedia presentation and for creating materials for social media purposes.                                                                                                    |  |  |
| Requirements – technical issues:                                                                                                    |  |  |
| Web application                                                                                                    |  |  |
| Pricing:                                                                                                    |  |  |
| Free version, Premium version, Creative Pack version                                                                                                    |  |  |
| Social media and tutorials:                                                                                                    |  |  |
| Social media:<br>www.facebook.com/pizapeditor<br>http://pizap.tumblr.com/<br>http://pinterest.com/pizap/<br>https://twitter.com/pizap<br>https://www.instagram.com/pizap<br>Tutorials:<br>http://bit.ly/2m7Gs00                                                                                                    |  |  |
| References:                                                                                                    |  |  |
| https://www.pizap.com/                                                                                                    |  |  |

## 3.1.4.Canva.

| Developer(s)                                                                                | Canva Pty Ltd                                                            |  |
|---------------------------------------------------------------------------------------------|--------------------------------------------------------------------------|--|
| General description                                                                         |                                                                          |  |
|                                                                                             | ication for creating graphics, presentations, and logos. It can be used  |  |
|                                                                                             | aligning photos, adding filters, adding graphic characters to photos     |  |
|                                                                                             | obles, adding frames, textures, and stickers. It offers more than 75     |  |
|                                                                                             | eos, audio recordings, and graphics for any use, without identifying     |  |
|                                                                                             | ce, as well as over 420,000 templates and fonts.                         |  |
| Principal function                                                                          |                                                                          |  |
|                                                                                             | is easy with the drag-and-drop feature. A presentation created in        |  |
|                                                                                             | nloaded to an editable PowerPoint file and the user can continue         |  |
|                                                                                             | ntation in this program. It also gives the opportunity to create a       |  |
|                                                                                             | . It has a free cloud editor. It also offers the data chart wizard (area |  |
| -                                                                                           | a comparison table, a donut chart, pie chart, and others).               |  |
|                                                                                             | (higher) educational use:                                                |  |
|                                                                                             |                                                                          |  |
| _                                                                                           | ssible to create a team and collaborate with students on any device.     |  |
|                                                                                             | n is free for teachers and students. A teacher can set up a classroom    |  |
|                                                                                             | its and manage lessons, activities, or projects in one place. As part of |  |
| the special classroom space, the teacher can share and assess works, including with         |                                                                          |  |
| Google Classroom or Microsoft Teams, as well as assign tasks to be performed by             |                                                                          |  |
| students. Canva provides worksheets, lesson plans, presentations, posters, reports, and     |                                                                          |  |
| more - all ready to customize. For online learning, it is possible to create a presentation |                                                                          |  |
|                                                                                             | cher's comment to it, and send it or share it directly as a video link.  |  |
|                                                                                             | create their own videos or record their assigned tasks and projects,     |  |
|                                                                                             | ant access to feedback and can express their opinions.                   |  |
| Requirements - te                                                                           |                                                                          |  |
| Windows, Mac, IoS,                                                                          | Android                                                                  |  |
| Pricing:                                                                                    |                                                                          |  |
| ,                                                                                           | Pro, Canva Enterprise                                                    |  |
| Social media and                                                                            | tutorials:                                                               |  |
| Social media:                                                                               |                                                                          |  |
| https://www.facebook                                                                        |                                                                          |  |
| https://twitter.com/ca<br>https://pl.pinterest.co                                           |                                                                          |  |
| https://www.instagra                                                                        |                                                                          |  |
| Tutorials:                                                                                  |                                                                          |  |
| https://designschool.c                                                                      | anva.com/tutorials/                                                      |  |
| <b>References</b> :                                                                         |                                                                          |  |
| https://canva.com                                                                           |                                                                          |  |
|                                                                                             |                                                                          |  |
|                                                                                             |                                                                          |  |
|                                                                                             |                                                                          |  |
|                                                                                             | Canva                                                                    |  |
|                                                                                             |                                                                          |  |
|                                                                                             |                                                                          |  |
|                                                                                             |                                                                          |  |

## 3.1.5.Google Arts and Culture (Google Art Project)

| Doveloper(c)                            | Coogle LLC                                                                                                    |  |  |
|-----------------------------------------|----------------------------------------------------------------------------------------------------|--|--|
|                                         | Google LLC                                                                                                    |  |  |
|                                         | <b>General description:</b><br><b>Google Arts and Culture</b> is a based web application or standalone application where                                                 |  |  |
|                                         |                                                                                                    |  |  |
| -                                       | pictures of works of art from more than 2,000 cultural institutions from 80 countries can be found in one place, where they can be viewed using a variety of filters and |  |  |
| functions.                              | place, where they can be viewed using a variety of meets and                                                                                                    |  |  |
| Principal functional                    | ity - fasturas:                                                                                                    |  |  |
| The most interesting                    |                                                                                                    |  |  |
| 0                                       | turning every photo into a classic artwork style.                                                                                                    |  |  |
|                                         | cover art portraits similar to a selfie.                                                                                                    |  |  |
|                                         | finding a work of art based on the colors in the photo.                                                                                                    |  |  |
|                                         | - showing what given artwork looks like in real size.                                                                                                    |  |  |
|                                         | tion - exploring galleries that look like real ones and seeing art up                                                                                                    |  |  |
| - virtuai Exilibit                      | tion - exploring galleries that look like real ones and seeing art up                                                                                                    |  |  |
|                                         | whoring works of art in high definition                                                                                                    |  |  |
|                                         | exploring works of art in high definition.<br>2005 - exploring culture in a spherical view.                                                                              |  |  |
| -                                       | – virtual visits to the world's best museums.                                                                                                    |  |  |
|                                         | virtual visits to famous places and landmarks.                                                                                                    |  |  |
|                                         | or Browsing - searching for works of art based on the time of the                                                                                                    |  |  |
|                                         | e work or its color                                                                                                    |  |  |
|                                         | n tool - discovering works of art by pointing a device's camera at                                                                                                    |  |  |
|                                         | thout an internet connection (available at selected museums).                                                                                                    |  |  |
|                                         | aking part in tours prepared by experts.                                                                                                    |  |  |
|                                         |                                                                                                    |  |  |
|                                         | nigher) educational use:<br>cially useful for art lessons. Various tools, such as crosswords, can                                                                        |  |  |
| -                                       | idents, and virtual tours around museums make the message more                                                                                                    |  |  |
|                                         | can also save and group his/her favorite works of art in galleries,                                                                                                    |  |  |
| then share them with                    |                                                                                                    |  |  |
|                                         |                                                                                                    |  |  |
| Requirements - tech                     |                                                                                                    |  |  |
|                                         | er for mobile application                                                                                                    |  |  |
| Pricing:                                |                                                                                                    |  |  |
| free                                    |                                                                                                    |  |  |
| Social media and tur                    | torials:                                                                                                    |  |  |
| Social media:<br>https://www.youtube.co | m/c/googleartsculture/videos                                                                                                    |  |  |
| https://twitter.com/goog                |                                                                                                    |  |  |
| 1 // /0 0                               | com/googleartsculture/?hl=en                                                                                                    |  |  |
| https://www.facebook.co                 | om/googleartsculture/                                                                                                    |  |  |
| References:                             |                                                                                                    |  |  |
| https://goo.gle/arts_cult               | ure                                                                                                    |  |  |
|                                         |                                                                                                    |  |  |
|                                         |                                                                                                    |  |  |
|                                         |                                                                                                    |  |  |
|                                         |                                                                                                    |  |  |
|                                         |                                                                                                    |  |  |
|                                         | Google Arte & Culture                                                                                                    |  |  |
|                                         | Google Arts & Culture                                                                                                    |  |  |
|                                         |                                                                                                    |  |  |

## 3.2. Videos.

## 3.2.1.EDpuzzle

| Developer(s)                                                                          | EDpuzzle Inc.                                                                                                    |  |  |
|---------------------------------------------------------------------------------------|----------------------------------------------------------------------------------------------------|--|--|
| General descriptio                                                                    |                                                                                                    |  |  |
| It is an easy-to-use p                                                                | platform that allows everyone to make their own movie or find one                                                        |  |  |
|                                                                                       | in the movie database. It is possible to add soundtracks, notes, or open-ended and multiple-choice questions to a movie. |  |  |
| Principal functiona                                                                   |                                                                                                    |  |  |
| -                                                                                     |                                                                                                    |  |  |
|                                                                                       | a video by embedding their own questions or audio. It is possible                                                        |  |  |
|                                                                                       | contain only information relevant to the lesson, add narration or                                                        |  |  |
| -                                                                                     | ons for students to answer during the movie. By assigning students                                                       |  |  |
| -                                                                                     | zzle, the teacher can see who watched the video or who understood                                                        |  |  |
|                                                                                       | nts can re-watch the video and their progress is easily checked from                                                     |  |  |
| the teacher's account                                                                 |                                                                                                    |  |  |
|                                                                                       | (higher) educational use:                                                                                                |  |  |
|                                                                                       | ke any video for his/her lessons or use lessons created by other                                                         |  |  |
| teachers, including formative assessment. EDpuzzle has Google Classroom integration.  |                                                                                                    |  |  |
| An interactive video can draw students' attention to important passages and help them |                                                                                                    |  |  |
| better understand the content.                                                        |                                                                                                    |  |  |
| Requirements – technical issues:                                                      |                                                                                                    |  |  |
| Web application                                                                       |                                                                                                    |  |  |
| Pricing:                                                                              |                                                                                                    |  |  |
| Free version, Premi                                                                   | um version                                                                                                    |  |  |
| Social media and to                                                                   | utorials:                                                                                                    |  |  |
| Social media:                                                                         |                                                                                                    |  |  |
| https://blog.edpuzzle.c                                                               |                                                                                                    |  |  |
|                                                                                       | https://twitter.com/edpuzzle                                                                                             |  |  |
| https://www.facebook.com/edpuzzle                                                     |                                                                                                    |  |  |
| https://www.instagram.com/edpuzzle/<br>Tutorials:                                     |                                                                                                    |  |  |
| https://go.edpuzzle.com                                                               | n/level1.html                                                                                                    |  |  |
| References:                                                                           |                                                                                                    |  |  |
| https://edpuzzle.com/                                                                 |                                                                                                    |  |  |
|                                                                                       |                                                                                                    |  |  |
| <pre>edpuzzle</pre>                                                                   |                                                                                                    |  |  |
|                                                                                       |                                                                                                    |  |  |

## 3.2.2.Ted Ed

| Developer(s)                                                                                                    | TED Conferences, LLC                                                                                                    |  |  |
|----------------------------------------------------------------------------------------------------|----------------------------------------------------------------------------------------------------|--|--|
| General descriptio                                                                                                    |                                                                                                    |  |  |
| TED-Ed is an educa                                                                                                    | tional initiative of the educational movie platform. Designed to contains a huge library of videos and provides an international        |  |  |
| Principal functiona                                                                                                    |                                                                                                    |  |  |
| The platform allows                                                                                                    | s the teacher to add tips, notes, questions, discussion prompts, as<br>materials and links. The tool also includes the option to track  |  |  |
| <b>Opportunities for</b>                                                                                                    | higher) educational use:                                                                                                    |  |  |
|                                                                                                    | s are organized by age/subject/themes. Teachers can also create<br>sed lesson, students can create talks as a part of a class, club, or |  |  |
| Requirements – technical issues:                                                                                                    |                                                                                                    |  |  |
| Web application                                                                                                    |                                                                                                    |  |  |
| Pricing:                                                                                                    |                                                                                                    |  |  |
| Free (nonprofit initi                                                                                                    | ative thanks to the initiative of patronage).                                                                                           |  |  |
| Social media and t                                                                                                    | utorials:                                                                                                    |  |  |
| Social media:<br>https://www.youtube.c<br>https://www.facebook.<br>https://twitter.com/TE<br>https://teded.tumblr.cc<br>https://www.instagram<br>Tutorials:<br>https://blog.ed.ted.com | com/TEDEducation<br>D_ED<br>om/<br>n.com/tededucation/                                                                                  |  |  |
| References:                                                                                                    |                                                                                                    |  |  |
| https://ed.ted.com                                                                                                    | TEDEd                                                                                                    |  |  |

## 3.2.3.Flipgrid

| Developer(s) Microsoft                                                                                                    |  |  |
|----------------------------------------------------------------------------------------------------|--|--|
| General description:                                                                                                    |  |  |
| Flipgrid is a platform for conducting discussions in the form of short videos.                                                                                                    |  |  |
| Principal functionality – features:                                                                                                    |  |  |
| The teacher can record a topic for conversation and share the link, while the students                                                                                                    |  |  |
| can also reply with a short video so that everyone is actively involved in the discussion.                                                                                                    |  |  |
| Students do not need to create any accounts. They just click on the link provided by the                                                                                                    |  |  |
| teacher or enter the access code.                                                                                                    |  |  |
| Opportunities for (higher) educational use:                                                                                                    |  |  |
| After logging in to the teacher's panel, the teacher creates a new class ("New Grid") by providing the name of the subject. Then the teacher can create a topic for discussion and define how long the topic will be active or choose the way of presenting it to students: record him/herself, add a video from YouTube or add an interesting photo encouraging the exchange of views. It is possible to select the "response moderation" option, which allows the teacher to check the student's recordings before appearing in the discussion. |  |  |
| Requirements – technical issues:                                                                                                    |  |  |
| IoS, Android                                                                                                    |  |  |
| Pricing:                                                                                                    |  |  |
| Free                                                                                                    |  |  |
| Social media and tutorials:                                                                                                    |  |  |
| Social media:                                                                                                    |  |  |
| https://www.facebook.com/flipgrid                                                                                                    |  |  |
| https://twitter.com/flipgrid                                                                                                    |  |  |
| https://www.linkedin.com/company/flipgrid<br>https://www.youtube.com/c/Flipgrid                                                                                                    |  |  |
| https://www.instagram.com/flipgrid/                                                                                                    |  |  |
| Tutorials:                                                                                                    |  |  |
| https://info.flipgrid.com/                                                                                                    |  |  |
| References:                                                                                                    |  |  |
| https://info.flipgrid.com/                                                                                                    |  |  |
| Flipgrid                                                                                                    |  |  |

#### 3.3. Infographics or diagrams/charts.

#### **3.3.1.Google Drawings**

#### **Developer(s)** Google

**General description:** A simple-to-use Google application. It is designed for creating drawings and diagrams. Drawing in this application allows you to share the document with other participants and work on the drawing together. **Principal functionality – features:** The application enables drawing charts, graphs, and diagrams and then adding them to other documents or placing them on websites. All drawings are automatically saved and stored in Google Drive. Everybody can access them from anywhere and on any device. **Opportunities for (higher) educational use:** The teacher can add variety to documents, presentations, and websites with easy-tocreate charts and graphs. It is also possible to add a comment to any shape or text box to give the discussion more context and to send an email notification by adding someone to a comment. Users can create flow charts, diagrams, concept maps, visual storyboards, original art, and more. Users can collaboratively work on the same drawing at the same time. **Requirements – technical issues:** 

#### Web application

Pricing:

#### free

#### Social media and tutorials:

Tutorials:

https://youtu.be/MWHVchoTlik

https://www.youtube.com/watch?v=KN\_TNPDUEI8 https://www.youtube.com/watch?v=7QiiB8E8GsA https://www.youtube.com/watch?v=0LjVHorFaQ4

#### **References**:

www.google.com

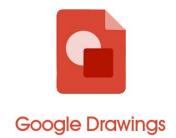

#### 3.3.2.Piktochart

| Developer(s)         | Piktochart |
|----------------------|------------|
| General description: |            |

Piktochart is an intuitive and easy-to-use tool for a quick creation of graphics in the form of infographics, reports, banners, presentations. There is a choice of templates sorted by categories and keywords for each of the formats. The finished work can be embedded on the page using a generated code or saved as an image (in .png/.jpg format) or downloaded as a pdf file.

#### **Principal functionality – features:**

It helps in creating infographics based on ready-made templates, allowing users to move ready-made elements, modify them, and insert new ones. Everybody can add photos and images and choose among available templates that suit the user's requirements only by changing the data.

#### **Opportunities for (higher) educational use:**

The app can be used in many ways:

- as a tool to summarise the most important content participants can be asked to create an infographic illustrating the most important content that emerged during the class or to design a banner on a particular topic,
- as a way to consolidate the message or the most important data. The teacher creates the graphic him/herself and gives it to the participants after the class as a form of summary,
- as a way to analyze data a competition or homework for participants,
- as a creative representation of data using visual metaphors and drawn diagrams.

#### **Requirements – technical issues**:

Web (works best on Chrome and Firefox), mobile applications for IoS and Android **Pricing:** 

#### https://piktochart.com/pricing/

Social media and tutorials:

Tutorials:

https://youtu.be/SzI9RzvnwZA

#### **References**:

http://piktochart.com/

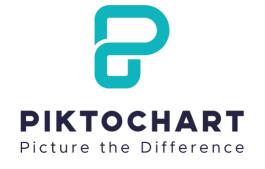

### 3.3.3.Cacoo

| Developer(s)                                       | Nulab, Inc                                                         |
|----------------------------------------------------|--------------------------------------------------------------------|
| General description                                |                                                                    |
|                                                    | bol for creating flowcharts, mind maps, org charts, mockups.       |
| Principal functiona                                |                                                                    |
|                                                    | al-time collaboration. It contains a vast amount of templates &    |
| shapes of diagrams a                               | nd charts and easy sharing options including embedding, links, and |
| exports. It is also po<br>assets to refine desig   | ossible to import images and screenshots with somebody's own       |
|                                                    | higher) educational use:                                           |
| · · · · · · · · · · · · · · · · · · ·              | e and edit the same diagram, at the same time with students. It is |
| possible to track ch                               | anges and go back to a review version. Everybody can discuss       |
| 0                                                  | ients using chat and video chat. The teacher and students can keep |
|                                                    | ed with shared folders. Everything is saved and stored directly in |
| *                                                  | to add new members to folders and groups, giving them instant      |
| access to the diagran                              |                                                                    |
| Requirements – tec                                 | hnical issues:                                                     |
| Runs on major Wind                                 | ow browsers and Mac operating system                               |
| Pricing:                                           |                                                                    |
| https://cacoo.com/pricing                          |                                                                    |
| Social media and tu                                | itorials:                                                          |
| Social media:                                      |                                                                    |
| https://www.facebook.c                             |                                                                    |
| https://twitter.com/cac<br>https://www.linkedin.co |                                                                    |
| Tutorials:                                         | JIII/SIIOwcase/cacoo/                                              |
|                                                    | om/channel/UCWP6MM1Fdr5DWoUsl9EQmtw                                |
| References:                                        |                                                                    |
| https://cacoo.com/                                 |                                                                    |
| F - / / /                                          |                                                                    |
|                                                    |                                                                    |
|                                                    | COCOO                                                              |
|                                                    | by <b>nulab</b>                                                    |
|                                                    |                                                                    |

Technical Platform Bookl<mark>et - InCompEdu Erasmus+ Project</mark>

#### 3.3.4. Creately

| Developer(s)                        | Cinergix                                                            |
|-------------------------------------|---------------------------------------------------------------------|
| General description                 | on:                                                                 |
| A tool with which ye                | ou can create any diagram or infographic in the form of a mind map, |
| wireframe, or flowo                 | hart. Creately also allows more users to work together online.      |
| Principal functionality – features: |                                                                     |
| Creately provides p                 | redefined templates and diagram elements (over 70 diagram types     |

Creately provides predefined templates and diagram elements (over 70 diagram types and an extensible library) for incorporating in projects such as: flowcharts, org charts, IT networks, wireframes, SWOT Charts, mind maps, fishbone diagrams, storyboards, concept maps, block diagrams, etc.

#### **Opportunities for (higher) educational use:**

Creately is ready to use in real-time or asynchronous collaboration and provides access from anywhere. The teacher or students can add comments.

#### **Requirements – technical issues**:

Creately has two versions: an online cloud edition and a downloadable offline edition for a desktop which is compatible with Windows, Mac, and Linux.

#### **Pricing:**

https://creately.com/plans/

#### Social media and tutorials:

Social media:

https://www.facebook.com/creately https://twitter.com/creately https://pl.pinterest.com/creately/ Tutorials: https://www.youtube.com/c/CreatelyApp

#### **References**:

https://creately.com

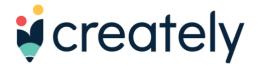

#### 3.3.5.**Desmos**

General description:

Desmos is an advanced graphing calculator.

**Principal functionality – features:** 

In addition to graphing both equations and inequalities, it also features lists, plots, regressions, interactive variables, graph restriction, simultaneous graphing, piecewise function graphing, polar function graphing, two types of graphing grids – among other computational features commonly found in a programmable calculator.

#### **Opportunities for (higher) educational use:**

Users can create accounts and save the graphs and plots; activity modules for classrooms can be created through a teacher account, which allows instructors to view students' work and their responses in real-time.

#### **Requirements – technical issues**:

A web application and a mobile application written in JavaScript

#### Pricing:

Free

#### Social media and tutorials:

Social media:

https://twitter.com/Desmos

Tutorials:

https://help.desmos.com/hc/en-us/articles/4410614482061

#### **References**:

https://teacher.desmos.com

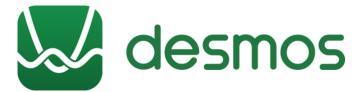

## 3.3.6.Datawrapper

| Developer(a)               | Determent of Carb II                                                  |
|----------------------------|-----------------------------------------------------------------------|
| Developer(s)               | Datawrapper GmbH                                                      |
| General description        |                                                                       |
|                            | es users to show data as charts, maps, or tables.                     |
| Principal function         | ality – features:                                                     |
| It provides:               |                                                                       |
|                            | anging from simple bars and lines to arrow, range, and scatter plots, |
|                            | which help to create anything from locator maps to thematic           |
| choropleth &               | & symbol maps,                                                        |
| - data tables v            | which allow for lots of styling options and let a user include bar,   |
| column & lin               | e charts, heatmaps, images, a search bar, and pagination.             |
| <b>Opportunities for</b>   | (higher) educational use:                                             |
| Datawrapper is a v         | ery good tool for a visual representation of various types of data;   |
| ready-made templa          | tes of tables, maps and charts make the teacher's work easier and     |
| facilitate the transfe     | er of content. The teacher can organize students' charts in teams &   |
| shared folders acco        | rding to topics, classes, etc.                                        |
| Requirements – te          | chnical issues:                                                       |
| Web application            |                                                                       |
| Pricing:                   |                                                                       |
| https://www.datawrapper.de | e/pricing                                                             |
| Social media and t         | utorials:                                                             |
| Social media:              |                                                                       |
|                            | .com/Datawrapper-1974708932618275                                     |
| https://twitter.com/da     |                                                                       |
| https://github.com/da      | com/channel/UCGRdsZb9YD3GW35G27g0o0g                                  |
|                            | com/company/datawrapper/                                              |
| Tutorials:                 |                                                                       |
|                            | oper.de/training-materials                                            |
| References:                |                                                                       |
| https://www.datawrap       | oper.de/                                                              |
|                            |                                                                       |
|                            |                                                                       |
|                            |                                                                       |
|                            | Datawrapper                                                           |
|                            |                                                                       |
|                            |                                                                       |
|                            |                                                                       |
| <u>L</u>                   |                                                                       |

## 3.3.7.Coogle

| <b>Developer(s)</b> Coggle                                                                |
|-------------------------------------------------------------------------------------------|
| General description:                                                                      |
| Coggle is a tool for creating mind maps. You can use a variety of available icons and     |
| upload your own images or photos. Coggle produces hierarchically structured               |
| documents, like a branching tree.                                                         |
| Principal functionality – features:                                                       |
| Some of the most important Coogle features are:                                           |
| - real-time collaboration                                                                 |
| - sharing with organizations, individuals, or by a private link                           |
| - view and copy previous versions                                                         |
| - images bank                                                                             |
| - possibility of adding links                                                             |
| - multiple root items and joining branches                                                |
| - adding comments on items                                                                |
| - text formatting                                                                         |
| Opportunities for (higher) educational use:                                               |
| Coggle is intuitive to use. When creating successive branches, we can zoom in and out     |
| emphasizing their importance. It is a good tool for visualizing thoughts. The teacher and |
| students can work on it in groups.                                                        |
| Requirements – technical issues:                                                          |
| iOS or Android support/ web application                                                   |
| Pricing:                                                                                  |
| https://coggle.it/#pricing                                                                |
| Social media and tutorials:                                                               |
| Social media:                                                                             |
| https://twitter.com/CoggleIt                                                              |
| https://www.facebook.com/coggleit                                                         |
| Tutorials:<br>https://coggle.it/what-is-mindmapping                                       |
| References:                                                                               |
| https://coggle.it/                                                                        |
|                                                                                           |
|                                                                                           |
|                                                                                           |
| coggle                                                                                    |
| coaale                                                                                    |
|                                                                                           |
|                                                                                           |

## 3.3.8.Popplet

| Developer(s)                                                                                                    | Notion                                                                                                    |
|----------------------------------------------------------------------------------------------------|----------------------------------------------------------------------------------------------------|
| General descriptio                                                                                                    | n:                                                                                                    |
| Popplet is a tool for                                                                                                    | r creating simple, dynamic presentations and mind maps in which                                                                                                    |
| we can use images a                                                                                                    | and videos from the internet, as well as our own photos and notes.                                                                                                    |
| <b>Principal function</b>                                                                                                    | ality – features:                                                                                                    |
| Popplet is a simple                                                                                                    | tool to capture and organize ideas. With Popplet users can quickly                                                                                                    |
| jot down ideas and                                                                                                    | sort them visually.                                                                                                    |
| <b>Opportunities for</b>                                                                                                    | (higher) educational use:                                                                                                    |
| makes sharing thei<br>images, or video. Ba<br>Once created, Popp<br>related ideas – a m<br>make sense of the<br>organizational skill<br>supporting an argun | ation features help students work on projects together. This also<br>in work with the teacher easy. Students can use text, drawings,<br>ackground color, box color, and other details are also customizable.<br>lets can be connected to others, forming an interactive outline of<br>and map. Popplets can help students organize their thoughts and<br>information they are learning. Teachers can use Popplet to build<br>is for reviewing and note-taking; to teach paragraph structure<br>ment, creating an outline, and more. |
| Requirements - te                                                                                                    |                                                                                                    |
| Web application or                                                                                                    | mobile app                                                                                                    |
| Pricing:                                                                                                    |                                                                                                    |
| https://www.popplet.c                                                                                                    |                                                                                                    |
| Social media and t                                                                                                    | utorials:                                                                                                    |
| Social media:<br>https://www.facebook<br>https://www.instagram<br>https://twitter.com/po<br>Tutorials:<br>https://www.youtube.co                            | n.com/poppletapp/                                                                                                    |
| References:                                                                                                    |                                                                                                    |
| http://popplet.com                                                                                                    |                                                                                                    |

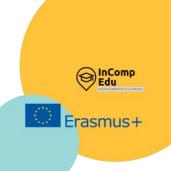

## 4. Applications designed to test and consolidate students' knowledge and to activate students.

For the creation of quizzes, developing games aimed at student interaction, for the preparation of tests.

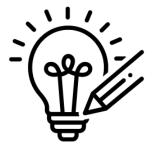

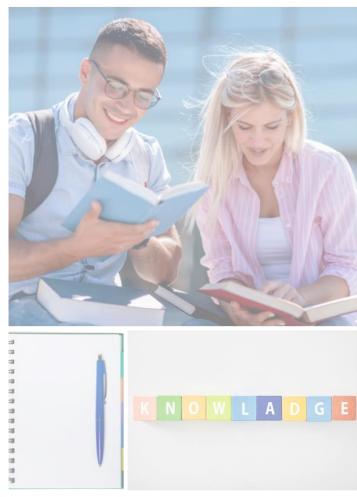

t is useful to consolidate and test the knowledge acquired in class, which is why tools to create quizzes, tests, and games have been developed and are among the most popular and frequently used ones by teachers in online education. Helpful IT tools for these purposes are grouped in this chapter into categories: applications for creating quizzes, applications for creating games involving interaction between participants, and applications for creating tests.

Games and quizzes designed for group cooperation or competition are excellent tools for motivating students to learn new material or consolidate the knowledge and skills already acquired. They can also serve as a 'warm-up' at the beginning of a lesson or when introducing a new topic - to get students' attention. Learning through participation in a game is associated with fun rather than obligation, and the possibility of obtaining and comparing the results of individual learners is an additional advantage. Many tools allow the teacher and students to do brainstorming, conduct online surveys or SWOT analysis, work on a virtual board in real time, or plan tasks in the long term. These are just some of the many applications of such tools described in this subchapter, such as: Quizizz, Kahoot, Quizlet, LearningApps, Wordwall, Mentimeter, Jamboard, Padlet, etc.

Testing students' knowledge and learning progress is very easy using IT tools such as: MS Forms, Google Forms or Testportal. Tools and applications for assessing knowledge and collecting feedback, whether live or via smartphones, tablets, or computers, open up enormous possibilities for those who conduct training, lectures, etc. They facilitate a more frequent, more attractive, and partly automated collection of information about progress, problems, or questions arising during classes. Interactive tests can also be a good way for students to prepare for a lesson on their own.

A very important issue in this type of application is the convenience of creating new quizzes and surveys and the simplicity of use on the part of teachers and participants. It is also worth paying attention to additional features such as special types of questions, convenient summaries, elements that make answering more attractive - here much depends on the group with which you are working. Finally, it remains to check whether a given application will not surprise the user with additional costs, advertisements, or a poor level of security. When choosing an application, you should also check the producer's pricing policy.

## 4.1. For the creation of quizzes (for making quizzes/ for quizzes)

#### 4.1.1.Quizizz

**Developer(s)** QUIZIZZ Inc

#### **General description:**

Quizizz is a web platform that provides the opportunity to create quizzes and to use already existing ones.

#### **Principal functionality – features:**

Quizizz tests the knowledge gained by students and gives the possibility of asking a random order of questions for each participant. Each question can be adjusted to take into account the knowledge and skills of the participants. Students can see on their screen the results (the number of correct and incorrect answers). The quiz can be solved simultaneously by all participants, or as a homework assignment (asynchronous e-learning).

#### **Opportunities for (higher) educational use:**

It is possible to create a virtual classroom. A teacher has an opportunity to verify participants answers. Quizzes can be a tool for introducing new topics, or a way to test students' existing knowledge.

#### **Requirements – technical issues:**

Web application or mobile app

#### **Pricing:**

free

#### Social media and tutorials:

Social media:

https://twitter.com/quizizz

https://www.facebook.com/quizizz

https://www.instagram.com/quizizz/ Tutorials:

https://blog.quizizz.com/

#### **References**:

https://quizizz.com/

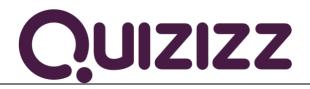

#### 4.1.2.Kahoot!

| Developer | <b>(s)</b> | Kahoot! |
|-----------|------------|---------|
|-----------|------------|---------|

General description:

Kahoot! is a game-based learning platform to create, play and share learning games, in the classroom and beyond.

**Principal functionality – features:** 

Kahoot! has two modes: challenge and live game. The challenge mode can only be used via the Kahoot! App. It is based on unlocking challenges with questions. Each challenge has three questions. The live game mode, on the other hand, is a game with one main device on which the questions and results are displayed, as well as other users participating in the game. To be able to connect to the game, a participant needs to enter a PIN, which is automatically created when creating a live game. In the live game, points are scored for the correctness and the timing of answers. There can be a maximum of four answers. After each question, answer statistics appear, followed by the host's nickname in terms of scoring

#### **Opportunities for (higher) educational use:**

Kahoot!'s distance learning tools allow the teacher to connect with students when they're studying from home and to increase participation and cooperation. The teacher can use a range of ready-made kahoots on any topic, create and edit his/her own kahoots in minutes, and combine different question types to increase engagement. The teacher can assign challenges to students to complete at their own pace to refresh the material, and check learning outcomes with reports.

#### **Requirements – technical issues**:

Mobile app available for Android and iOS mobile devices or web application

#### **Pricing:**

https://kahoot.com/accesspass/

#### Social media and tutorials:

Social media:

https://twitter.com/getkahoot

https://www.facebook.com/getkahoot

https://www.linkedin.com/company/kahoot

https://www.instagram.com/getkahoot/ https://www.tiktok.com/@getkahoot?

https://www.ti Tutorials:

https://kahoot.com/academy/

#### **References**:

https://kahoot.com/ for a live game: https://kahoot.it/

# Kahoot!

#### 4.1.3.Quizlet

| Developer(s)              | Quizlet Inc.                                                           |  |
|---------------------------|------------------------------------------------------------------------|--|
| General description       | on:                                                                    |  |
| In Quizlet, everybo       | dy can create learning tools such as flashcards and picture cards,     |  |
| with which student        | s can repeat concepts or definitions.                                  |  |
| <b>Principal function</b> | ality – features:                                                      |  |
| The educational co        | ntent takes the form of flashcards, which are double-sided virtual     |  |
| cards. Flashcards c       | an consist of a definition (a text in the chosen language) and an      |  |
| image. Quizlet can b      | be used both in and out of class. Participants can repeat the material |  |
| prepared by the tea       | cher on their own. Teachers can create their own sets of flashcards    |  |
|                           | repared resources available on the website.                            |  |
| <b>Opportunities for</b>  | (higher) educational use:                                              |  |
| Quizlet contains sev      | ven tools to support learning and teaching:                            |  |
| - creating flas           |                                                                        |  |
| 0                         | - written answers,                                                     |  |
| - taking tests,           |                                                                        |  |
| - a time-based            | l game (drag-and-drop),                                                |  |
| - a game wher             | e participants write in the answers,                                   |  |
|                           | (competition between teams).                                           |  |
| Requirements – te         | chnical issues:                                                        |  |
| Xbox, Windows 10,         | or newer web application or mobile app                                 |  |
| Pricing:                  |                                                                        |  |
| Free, Ouizlet+ - https:// | /quizlet.com/upgrade                                                   |  |
| Social media and t        | utorials:                                                              |  |
| Social media:             |                                                                        |  |
| https://twitter.com/qu    |                                                                        |  |
| https://www.facebook      |                                                                        |  |
| https://www.instagram     | n.com/quiziet/                                                         |  |

https://www.youtube.com/channel/UCVNli1WMMljwc83Lqn-L9yg

Tutorials:

https://quizlet.com/help/2444083/what-is-quizlet

#### **References**:

https://quizlet.com

# Quizlet

## 4.1.4.LearningApps

| Doveloper(c)                        | LearningApps - interactive learning modules                                                                                        |
|-------------------------------------|----------------------------------------------------------------------------------------------------|
| Developer(s)<br>General description |                                                                                                    |
| <b>.</b>                            |                                                                                                    |
|                                     | application to support learning and teaching processes with small                                                                  |
|                                     | s. These modules can be used directly in learning materials, but also                                                              |
| for self-study.                     | alliture for a farmer of                                                                                                    |
| Principal function                  |                                                                                                    |
|                                     | s to create (and use, share and publish) educational games in such                                                                 |
| categories as:                      | ultiple shoing suizers "Williamsings" magning in a text sugging out                                                                |
|                                     | ultiple-choice quizzes, "Millionaires", meaning in a text, crossing out                                                            |
| words;                              | rease nurzlag tableg mang nictures "Manowr" in different versions.                                                                 |
|                                     | gsaw puzzles, tables, maps, pictures, "Memory" in different versions;                                                              |
| 0                                   | neline and sequencing;                                                                                                    |
|                                     | ngman", crossword, text with gaps, table completion, quiz;<br>g, matrix, chat, collaborative writing, calendar, mind map, notepad, |
| online corkb                        |                                                                                                    |
|                                     | asks for more players.                                                                                                    |
| U                                   | ere are two subpages: VIEW APPLICATIONS and CREATE                                                                                 |
|                                     | omebody makes an app public, it becomes available to other users -                                                                 |
|                                     | is or save it to their account and adapt to their needs.                                                                           |
|                                     | (higher) educational use:                                                                                                    |
|                                     | org portal offers, in addition to the search, edit and run functions, a                                                            |
| 0.11                                | ng platform. It allows the teacher to manage his/her students and                                                                  |
| applications.                       | is plationin. It allows the teacher to manage ms/her statents and                                                                  |
| Requirements – te                   | echnical issues:                                                                                                    |
| Web application                     |                                                                                                    |
| Pricing:                            |                                                                                                    |
| free                                |                                                                                                    |
| Social media and t                  | utorials:                                                                                                    |
| Social media:                       |                                                                                                    |
| https://www.facebook                | a.com/LearningApps                                                                                                    |
| Tutorials:                          |                                                                                                    |
|                                     | com/watch?v=q9NXid8ru_8                                                                                                    |
| References:                         | va /                                                                                                    |
| https://learningapps.o              | 15/                                                                                                    |
|                                     | Learning<br>Apps.org                                                                                                    |

## 4.2. For developing games aimed at student interaction (competition and cooperation).

## 4.2.1.Wordwall

| Developer(s)                                                                                                    | Visual Education Ltd                                                                                                    |  |
|----------------------------------------------------------------------------------------------------|----------------------------------------------------------------------------------------------------|--|
| General description:                                                                                                    |                                                                                                    |  |
|                                                                                                    | ngaging and interactive activities that connect to boards and mobile                                                                                                    |  |
| devices to aid stude                                                                                                    |                                                                                                    |  |
| Principal functiona                                                                                                    | ality – features:                                                                                                    |  |
| Main functions:                                                                                                    |                                                                                                    |  |
| students on<br>time. Printab                                                                                                    | nd printable materials - interactive materials can be played by<br>their own or with teacher supervision, taking turns during class<br>ble materials can be printed directly or downloaded as PDF files.<br>Implement the interactive exercises or be used as stand-alone |  |
| <ul> <li>Creating with templates - the exercises are created using a system of templates.<br/>The templates include well-known classic exercises such as test and crossword.<br/>Skill games such as maze and aeroplane are also offered, as well as activity<br/>management tools such as student placement.</li> </ul> |                                                                                                    |  |
| <ul> <li>Themes and options - interactive materials can use a variety of themes. Each<br/>theme changes the look and feel of different graphics, fonts, and sounds.<br/>Materials for printing also have different options, eg. printing multiple copies on<br/>a page.</li> </ul>                                       |                                                                                                    |  |
| - Tasks for stu                                                                                                    | udents - in a class or as homework. Each student's results are l made available to the teacher.                                                                                                    |  |
|                                                                                                    | other teachers (standard version) - any exercise created can be<br>This also allows other teachers to find the exercise and create new<br>sed on it.                                                                                                    |  |
| 0 0                                                                                                    | e template (standard version) - once you have created an exercise, ge its template, e.g. from pairing to crossword.                                                                                                    |  |
| _                                                                                                    | ercises (pro version) - there is no need to use ready-made exercises.<br>to adapt easily the material to a class or teaching style.                                                                                                    |  |
|                                                                                                    | on the website (pro version) - Wordwall exercises can be placed on<br>es using a snippet of the HTML code.                                                                                                    |  |

#### **Opportunities for (higher) educational use:**

Wordwall exercises can enhance any class and serve to activate students and consolidate their knowledge through competition or cooperation.

#### **Requirements – technical issues**:

Windows XP/Vista/7/8

#### Pricing:

https://wordwall.net/price-plans

#### Social media and tutorials:

Social media:

https://www.facebook.com/Wordwall/

https://twitter.com/getwordwall

Tutorials:

https://www.youtube.com/watch?v=trZy6TlXebM

#### **References**:

https://wordwall.net/

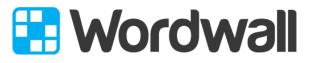

Create better lessons quicker.

## 4.2.2.Mentimeter

| Developer(s) Mentimeter                                                                                                    |
|----------------------------------------------------------------------------------------------------|
| <b>General description:</b><br>Mentimeter focuses on online collaboration for the education sector allowing students<br>or public members to answer questions anonymously. The app enables users to share<br>knowledge and real-time feedback on mobile devices with presentations, polls, or<br>brainstorming sessions in classes, meetings, gatherings, conferences, and other group<br>activities.                                                                                                    |
| Principal functionality – features:                                                                                                    |
| <ul> <li>There are three options for creating a presentation in Mentimeter: <ul> <li>Question type - different ways to ask questions: Multiple choice - multiple-choice test, Image choice - choice using an image, Image choice - choice using an image Word cloud- use of word cloud, Scales - use of scale, Open/ended- use of an oper question, 100 points- use of graphs, 2 by 2 Matrix- putting answers on a graph;</li> <li>Quiz - multiple-choice test: select answer - a quiz with closed questions, type answer - open question quiz.</li> <li>Quick slide- creation of presentation slides according to templates: heading allows you to create a title slide, paragraph - allows you to save the agenda of the meeting.</li> </ul> </li> <li>Opportunities for (higher) educational use:</li> <li>It is very useful when you want to conduct a survey, get a quick answer to a question of find out what students think about a particular topic (also useful for evaluation of presentation of presentation topic (also useful for evaluation of presentation of presentation topic (also useful for evaluation of presentation of presentation topic (also useful for evaluation of presentation of presentation topic (also useful for evaluation of presentation topic (also useful for evaluation of presentation topic (also useful for evaluation of presentation topic (also useful for evaluation of presentation topic (also useful for evaluation of presentation presentation for the presentation of presentation for the presentation of presentation for the presentation of presentation topic (also useful for evaluation of presentation of presentation topic (also useful for evaluation of presentation of presentation topic (also useful for evaluation of presentation of presentation presentation presentation presentation presentation presentation presentation presentation presentation presentation presentation presentation presentation presentation presentation presentation presentation presentation presentation presentation presentation presentation presentation prese</li></ul> |
| classes). There is no need to provide personal information when using Mentimeter Participants enter using the session number in a web browser.                                                                                                    |
| Requirements – technical issues:                                                                                                    |
| Web application                                                                                                    |
| Pricing:                                                                                                    |
| https://www.mentimeter.com/plans                                                                                                    |
| Social media and tutorials:                                                                                                    |
| Social media:<br>https://www.facebook.com/Mentimeter<br>https://www.linkedin.com/company/mentimeter<br>https://twitter.com/Mentimeter<br>Tutorials:<br>https://academy.mentimeter.com/<br>https://www.mentimeter.com/webinars                                                                                                    |
| References:                                                                                                    |
| www.menti.com<br>https://www.mentimeter.com                                                                                                    |
| Mentimeter                                                                                                    |

## 4.2.3.Jamboard

| Developer(s)               | Google                                                                 |
|----------------------------|------------------------------------------------------------------------|
| <b>General description</b> | on:                                                                    |
| Jamboard is Google         | e Suite's digital whiteboard that offers a wealth of collaborative use |
| for teams and class        | srooms; every user can create a Jam (a board), edit it from a devic    |
|                            | , and share it with others.                                            |
| <b>Principal function</b>  | ality – features:                                                      |
| Key features:              |                                                                        |
| - Drawing too              | ols and colored post-it notes to put text on the board.                |
|                            | e to set the background of the board - color, dots, grid, or lines.    |
| -                          | m the board in if necessary; the movement can be undone with a         |
| arrow.                     |                                                                        |
| - When addir               | ng a note, we can choose the color, and the finished note can b        |
| adjusted in s              | -                                                                      |
| •                          | can add a picture from a computer or directly from the browser, o      |
| Google drive               |                                                                        |
| 0                          | e to collaborate with many people in real-time.                        |
|                            | of the collaborative work on the whiteboard can be saved on disk a     |
| a whiteboar                | d, converted into a PDF file, or saved as a photo.                     |
|                            | (higher) educational use:                                              |
|                            | ole for virtual work with students, for various exercises such a       |
|                            | ine surveys, SWOT analysis, individual or class calendar, timeline     |
| 0                          | he long term, kanban - the Japanese version of the board, insertin     |
|                            | mapping, cause and effect analysis (decision tree), working with       |
|                            | graphics, crossword puzzle.                                            |
| Requirements – te          |                                                                        |
| -                          | for Android, iOS, or web application (the best with Chrome)            |
| Pricing:                   |                                                                        |
| free                       |                                                                        |
| Social media and           | tutorials:                                                             |
| Social media:              |                                                                        |
| https://www.facebool       | k.com/GoogleforEducation/                                              |
|                            | outreach-initiatives/education/                                        |
| https://twitter.com/g      | oogleforedu/                                                           |
| Tutorials:                 | .com/watch?v=eRG8MiLPUxk                                               |
|                            | .com/user/eduatgoogle                                                  |
| References:                |                                                                        |
|                            | m/products/jamboard/                                                   |
|                            |                                                                        |
|                            |                                                                        |
|                            |                                                                        |
|                            | Jamboard                                                               |
|                            |                                                                        |

## 4.2.4.Padlet

| Developer(s) Padlet                                                                     |  |  |  |
|-----------------------------------------------------------------------------------------|--|--|--|
| General description:                                                                    |  |  |  |
| Padlet is a virtual whiteboard, an application for sharing resources with other users   |  |  |  |
| Whether you want to work together and collect resources together or just organize       |  |  |  |
| them for yourself, this is the place to do it.                                          |  |  |  |
| Principal functionality – features:                                                     |  |  |  |
| The advantage of Padlet is not only that it is easy to use, but that several people car |  |  |  |
| collaborate on it and it is easy to share it on social media or embed on websites.      |  |  |  |
| Opportunities for (higher) educational use:                                             |  |  |  |
| Padlet can be used in schools as:                                                       |  |  |  |
| - a space to collect materials for group or project work,                               |  |  |  |
| <ul> <li>a bank of interesting quotes/films/photos/pages for activities,</li> </ul>     |  |  |  |
| - a thematic board with collected materials around one topic for students - e.g.        |  |  |  |
| wanting to broaden their knowledge or as part of a flipped classroom,                   |  |  |  |
|                                                                                         |  |  |  |
| - space for feedback at the end of the activity; summary of reflections and             |  |  |  |
| impressions after the action/ debate/ lesson                                            |  |  |  |
| - a poster with links to student work, e.g. for a project,                              |  |  |  |
| - an unusual presentation (each added element is displayed like a presentation          |  |  |  |
| when clicked on, navigated by arrows),                                                  |  |  |  |
| - a place where you can share resources with other teachers (e.g. recommended           |  |  |  |
| books, films to use online),                                                            |  |  |  |
| - space for international projects - a shared set of ideas, developed activities, a     |  |  |  |
| vocabulary set.                                                                         |  |  |  |
| Requirements – technical issues:                                                        |  |  |  |
| App for IoS or Android, web application                                                 |  |  |  |
| Pricing:                                                                                |  |  |  |
| A free or a paid version - https://padlet.com/premium                                   |  |  |  |
| Social media and tutorials:                                                             |  |  |  |
| Social media:                                                                           |  |  |  |
| https://www.facebook.com/padlet                                                         |  |  |  |
| https://twitter.com/padlet                                                              |  |  |  |
| https://pl.pinterest.com/padlet/                                                        |  |  |  |
| https://www.instagram.com/padlet/                                                       |  |  |  |
| Tutorials:<br>https://www.youtube.com/watch?v=UuzciL8qCYM                               |  |  |  |
| References:                                                                             |  |  |  |
| www.padlet.com                                                                          |  |  |  |
|                                                                                         |  |  |  |
|                                                                                         |  |  |  |
| padlet                                                                                  |  |  |  |

#### 4.2.5.Wakelet

| Developer(s)                                                                                                    | Wakelet Limited                                                                                                |  |
|----------------------------------------------------------------------------------------------------|----------------------------------------------------------------------------------------------------|--|
| General description:                                                                                                  | Wakelet Elilited                                                                                               |  |
|                                                                                                    | is a program that allows you to collect and share                                                              |  |
| collected materials in digital form. It                                                                               | is a virtual board to which you can pin everything                                                             |  |
| that has a digital form, i.e. files or lin                                                                            |                                                                                                    |  |
| Principal functionality – features:                                                                                   |                                                                                                    |  |
| The main functionalities of the virtua                                                                                |                                                                                                    |  |
| <ul> <li>Paste URL - add a link to any web page</li> </ul>                                                            |                                                                                                    |  |
| - Text - add any text                                                                                                 |                                                                                                    |  |
| <ul> <li>YouTube - add content from t</li> </ul>                                                                      | the website                                                                                                    |  |
| - Bookmarks - add a bookmark                                                                                          | to the link you added earlier                                                                                  |  |
| <ul> <li>Image - add images - similar to the previous step from your own resources or<br/>from the library</li> </ul> |                                                                                                    |  |
| - Upload PDF - add PDF files pr                                                                                       | reviously saved on your drive                                                                                  |  |
|                                                                                                    | resources from the cloud etc.                                                                                  |  |
|                                                                                                    | n be edited, deleted, or moved up or down. When                                                                |  |
|                                                                                                    |                                                                                                    |  |
|                                                                                                    | ection you can decide whether the material should                                                              |  |
|                                                                                                    | be accessed by those who have the link.                                                                        |  |
| Opportunities for (higher) educat                                                                                     |                                                                                                    |  |
| materials or shared with others with                                                                                  | ed as one's own collection of helpful files, links, or<br>h editing rights. The ability to exchange and attach |  |
|                                                                                                    | n become an ideal tool for project work in the                                                                 |  |
| classroom.                                                                                                    |                                                                                                    |  |
| <b>Requirements – technical issues</b> :                                                                              |                                                                                                    |  |
| Web or mobile application                                                                                             |                                                                                                    |  |
| Pricing:                                                                                                    |                                                                                                    |  |
| free                                                                                                    |                                                                                                    |  |
| Social media and tutorials:                                                                                           |                                                                                                    |  |
| Social media:                                                                                                    |                                                                                                    |  |
| https://twitter.com/wakelet                                                                                           |                                                                                                    |  |
| https://www.facebook.com/Wakelet/                                                                                     |                                                                                                    |  |
| https://www.instagram.com/wakelet/                                                                                    |                                                                                                    |  |
| https://www.youtube.com/user/wakelet<br>Tutorials:                                                                    |                                                                                                    |  |
| https://www.youtube.com/watch?v=Yq                                                                                    | s8BhavZDw                                                                                                    |  |
| References:                                                                                                    |                                                                                                    |  |
| https://wakelet.com/                                                                                                  |                                                                                                    |  |
| ······································                                                                                |                                                                                                    |  |
|                                                                                                    |                                                                                                    |  |
|                                                                                                    |                                                                                                    |  |

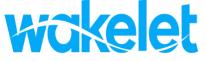

## 4.2.6.Miro

| <b>Developer(s)</b> Miro                                                                                                    |                                                                                                    |
|----------------------------------------------------------------------------------------------------|----------------------------------------------------------------------------------------------------|
| General description:                                                                                                    |                                                                                                    |
| Miro is an online virtual whiteboard applie                                                                                                    | cation used for team collaboration.                                                                                                    |
| information sharing, training, design and plannin                                                                                                    |                                                                                                    |
| working.                                                                                                    |                                                                                                    |
| Principal functionality – features:                                                                                                    |                                                                                                    |
| <ul> <li>Multiple users can work simultaneous participants to work simultaneously – eventhe mouse of each of them. This way, eventeration of the architecture diagram, add</li> <li>Ready-made templates. Miro has a set of among other things: to map their stories using a mind map.</li> <li>Time control during the meeting - a stopy activated to inform each participant that to be made about the next steps.</li> <li>The logical division of the project within a the issues into specially dedicated frames side panel. The clear structure of the states and the states of the structure of the states and states are structure.</li> </ul> | verybody can follow the movement of<br>reryone can actively participate in the<br>their own ideas or make comments.<br>ready-made templates allowing users<br>s or organize a brainstorming session<br>watch (displayed on the screen) can be<br>time is running out and decisions need<br>a given Miro board allows for grouping<br>s, which can be easily navigated on the |
| navigation between individual notes.                                                                                                    |                                                                                                    |
| <b>Opportunities for (higher) educational use:</b>                                                                                                    |                                                                                                    |
| Using a virtual whiteboard enables easy and enga<br>simultaneously. It is a very good tool for<br>manipulating whiteboard content live, the teach<br>attention, and answer questions in real-time.                                                                                                    | creative teamwork. By sharing and                                                                                                    |
| Requirements – technical issues:                                                                                                    |                                                                                                    |
| Web application                                                                                                    |                                                                                                    |
| Pricing:                                                                                                    |                                                                                                    |
| https://miro.com/pricing/                                                                                                    |                                                                                                    |
| Social media and tutorials:                                                                                                    |                                                                                                    |
| Social media:<br>https://twitter.com/mirohq<br>https://www.facebook.com/TryMiro<br>https://www.linkedin.com/company/mirohq<br>Tutorials:                                                                                                    |                                                                                                    |
| https://www.youtube.com/user/RealtimeBoardEng                                                                                                    |                                                                                                    |
| References:                                                                                                    |                                                                                                    |
| https://miro.com/                                                                                                    |                                                                                                    |
| mi mi                                                                                                    | iro                                                                                                    |

## 4.2.7.Mural

| Developer(s)                                                                                                    | Tactivos, Inc. dba MURAL                                        |  |  |
|----------------------------------------------------------------------------------------------------|-----------------------------------------------------------------|--|--|
| General description                                                                                                    |                                                                 |  |  |
| MURAL's digital workspace is optimized for working together synchronously, with an                                                                                                    |                                                                 |  |  |
| intuitive visual thinking features, or asynchronously, with a resizable canvas,                                                                                                    |                                                                 |  |  |
| commenting, outline, and workflow integrations with update notifications.                                                                                                    |                                                                 |  |  |
| Principal functionality – features:                                                                                                    |                                                                 |  |  |
| •                                                                                                    |                                                                 |  |  |
| <ul> <li>Flexible features to help your team work together and visualize ideas:</li> <li>Sticky notes &amp; text - effortlessly add thoughts, ideas, and feedback for further</li> </ul> |                                                                 |  |  |
| action.                                                                                                    |                                                                 |  |  |
|                                                                                                    |                                                                 |  |  |
| - Shapes & connectors - easily build diagrams to map out complex workflows.                                                                                                    |                                                                 |  |  |
| - Icons - you can quickly search an extensive icon library to build a visual story.                                                                                                    |                                                                 |  |  |
| - Frameworks - impactful ways to organize content and ideas to uncover insights.                                                                                                    |                                                                 |  |  |
| - Images & GIFs                                                                                                    |                                                                 |  |  |
| - Drawings - maximize creativity with freehand sketching and writing.                                                                                                    |                                                                 |  |  |
| - Timer - staying focused and on schedule by timing activities for a group.                                                                                                    |                                                                 |  |  |
| - Outline - guide participants with instructions and hiding/revealing of next steps.                                                                                                    |                                                                 |  |  |
| - Private mode - prevent groupthink by hiding contributions of individual                                                                                                    |                                                                 |  |  |
| collaborators.                                                                                                    |                                                                 |  |  |
| - Ways to connect and communicate with your team: sharing - connect and                                                                                                    |                                                                 |  |  |
|                                                                                                    | rals with a simple hyperlink. Commenting-add feedback and ideas |  |  |
| to help drive toward better outcomes.                                                                                                    |                                                                 |  |  |
| Opportunities for (higher) educational use:                                                                                                    |                                                                 |  |  |
| The teacher can create workspaces, private rooms, and boards, and can invite students                                                                                                    |                                                                 |  |  |
| to join permanently - if they set up free accounts on Mural and use the invitation, they                                                                                                 |                                                                 |  |  |
| can collaborate on the teacher's boards and set up their own.                                                                                                    |                                                                 |  |  |
| Requirements – tecl                                                                                                    | inical issues:                                                  |  |  |
| Web application                                                                                                    |                                                                 |  |  |
| Pricing:                                                                                                    |                                                                 |  |  |
| https://www.mural.co/pricing                                                                                                    |                                                                 |  |  |
| Social media and tu                                                                                                    | torials:                                                        |  |  |
| Social media:<br>https://www.instagram.com/mural_app/                                                                                                    |                                                                 |  |  |
| https://twitter.com/mural/                                                                                                    |                                                                 |  |  |
| https://www.facebook.com/mural.co                                                                                                    |                                                                 |  |  |
| Tutorials:                                                                                                    |                                                                 |  |  |
|                                                                                                    | m/channel/UCUcf9nFefdwgOoKMQ6qiHeA                              |  |  |
| References:                                                                                                    |                                                                 |  |  |
| https://www.mural.co/                                                                                                    |                                                                 |  |  |
|                                                                                                    |                                                                 |  |  |
|                                                                                                    | MURAL                                                           |  |  |

#### 4.2.8.OneNote

**Developer(s)** Microsoft

General description:

A graphical computer notebook for creating and organizing notes. OneNote is a program where you can take notes with a pen and then transcribe your handwriting into regular text.

#### **Principal functionality – features:**

The number of notebooks is unlimited (the actual limits are due to the resource and performance limitations of the device or file system). Writing can be started at any time. One Note uses the OneDrive cloud, allowing you to edit and synchronize data between devices or users. Changes made by other users will automatically update the notepad for the others. The program has a version control system, which allows going back to previous editions. It is possible to create tables, as well as edit notepad metadata such as date and time. OneNote provides two-way conversion of content to the formats of other Office programs. For example, a table created in OneNote can be converted to Excel, and a worksheet created in Microsoft Excel can be attached to OneNote. Notebook content can be converted to PDF and added as an attachment in an email. The application also allows tasks to be scheduled using Microsoft Outlook. Presentations created in Microsoft PowerPoint can be transferred to the selected notebook. OneNote lets you record and play audio back, or convert it to text using speech recognition algorithms.

#### **Opportunities for (higher) educational use:**

OneNote is a tool for systematizing work in class. Organize lesson plans and materials in a personalized digital notebook. It provides each pupil and student with a personal workspace, a content library for reference materials, and collaborative space. It makes it easier for teachers to organize lesson plans, collect homework and provide individual help to pupils and students.

#### **Requirements – technical issues**:

PC, Macintosh, Windows, macOS, iOS, Android

#### **Pricing:**

free

#### Social media and tutorials:

Social media:

https://www.facebook.com/microsoftineducation

https://twitter.com/MicrosoftEDU/

https://www.instagram.com/microsoftedu/

https://www.linkedin.com/showcase/microsoft-education

https://pl.pinterest.com/microsoftedu/

Tutorials:

https://educationblog.microsoft.com/en-us/2017/03/10-best-uses-for-one note-in-your-teaching-and-learning/

http://onenoteforteachers.com/en-US

#### **References**:

https://www.microsoft.com

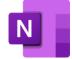

## 4.3. For the preparation of tests

## 4.3.1.MS Forms

| Developer(s)                                                                                                    | Microsoft                                                                                                    |
|----------------------------------------------------------------------------------------------------|----------------------------------------------------------------------------------------------------|
| General description                                                                                                    |                                                                                                    |
| Microsoft Forms is generally available to Office 365 Education and Microsoft 365 Apps                                                                                                    |                                                                                                    |
| for Business users, as                                                                                                    | s well as users with a Microsoft account.                                                                                                    |
| <b>Principal functional</b>                                                                                                    | lity – features:                                                                                                    |
| respond using almos<br>real-time, evaluate re<br>additional analysis o<br>forms by adding a log<br>in the test, adding an<br>adding a video clip to<br>and forms. You can ad<br>to the answers you ge<br><b>Opportunities for (h</b> | ns, users can create surveys, tests, and polls, invite others to<br>t any web browser or mobile device, check submitted results in<br>esponses using built-in analytics, and export results to Excel for<br>r scoring. In addition to the basic functions, users can enhance<br>to the form or displaying images or video clips next to questions<br>in image or logo to a form header, adding an image to a question,<br>a question, etc. You can also collaborate with others to create tests<br>d branching logic to a survey or test form, so it changes according<br>et to certain questions.<br><b>higher) educational use:</b><br>crosoft Forms to quickly assess student progress and get real-time |
| feedback with tests he or she designs and shares with students.                                                                                                    |                                                                                                    |
| <b>Requirements – technical issues</b> :                                                                                                    |                                                                                                    |
|                                                                                                    |                                                                                                    |
| PC, Macintosh, Windows, macOS, iOS, Android Pricing:                                                                                                    |                                                                                                    |
| free                                                                                                    |                                                                                                    |
| Social media and tu                                                                                                    | torials                                                                                                    |
| Social media:                                                                                                    |                                                                                                    |
| https://twitter.com/microsoft365<br>https://www.linkedin.com/showcase/microsoft-365<br>https://www.microsoft.com/pl-pl/microsoft-365/blog/<br>Tutorials:<br>https://www.youtube.com/watch?v=ouFKWHQMxtQ                              |                                                                                                    |
| References:                                                                                                    |                                                                                                    |
| https://forms.office.com                                                                                                    |                                                                                                    |
|                                                                                                    |                                                                                                    |

## 4.3.2.Google Forms

| Developer(s) Google                                                                                                    |  |  |
|----------------------------------------------------------------------------------------------------|--|--|
| General description:                                                                                                    |  |  |
| Using Google Forms, you can create online surveys and then send them to other people,                                                                                 |  |  |
| you can manage the registration of people for training, conduct a quick poll, collect                                                                                 |  |  |
| email addresses for a newsletter, prepare a test, etc.                                                                                                    |  |  |
| Principal functionality – features:                                                                                                    |  |  |
| The form, questionnaire, or test can be personalized and there are ready-made templates to choose from. The user can choose from a variety of question types, such as |  |  |
| multiple-choice questions, drop-down lists, or a linear scale. The survey can be                                                                                      |  |  |
| configured so that users only see specific sections depending on the answers given. In                                                                                |  |  |
| addition to answering closed, single-choice, or multiple-choice questions, you can set                                                                                |  |  |
| the requirement to answer open questions. As part of the answer, users can also upload                                                                                |  |  |
| files.                                                                                                    |  |  |
| Opportunities for (higher) educational use:                                                                                                    |  |  |
| The teacher can display automatic summaries of all answers given, including: questions                                                                                |  |  |
| with the highest number of incorrect answers; graphs showing the correct answers;                                                                                     |  |  |
| average, median, and range of results.                                                                                                    |  |  |
| Requirements – technical issues:                                                                                                    |  |  |
| Web application Pricing:                                                                                                    |  |  |
| free                                                                                                    |  |  |
| Social media and tutorials:                                                                                                    |  |  |
| Social media:                                                                                                    |  |  |
| https://www.facebook.com/GoogleforEducation/                                                                                                    |  |  |
| https://blog.google/outreach-initiatives/education/                                                                                                    |  |  |
| https://twitter.com/googleforedu/<br>Tutorials:                                                                                                    |  |  |
| https://www.youtube.com/user/eduatgoogle                                                                                                    |  |  |
| References:                                                                                                    |  |  |
| https://www.google.pl/intl/pl/forms/about/                                                                                                    |  |  |
|                                                                                                    |  |  |
|                                                                                                    |  |  |
| Google Forms                                                                                                    |  |  |

## 4.3.3.Testportal

| Developer(a)                                                                              | Testasutal                                                       |
|-------------------------------------------------------------------------------------------|------------------------------------------------------------------|
| Developer(s)                                                                              | Testportal                                                       |
| General description:                                                                      |                                                                  |
|                                                                                           | eated for businesses to quickly evaluate and analyze the results |
|                                                                                           | on, Testportal gives the user the ability to take tests in large |
|                                                                                           | additional time investment required to check test sheets in the  |
|                                                                                           | The application can be used wherever there is a need for remote  |
| verification of knowledg                                                                  |                                                                  |
| Principal functionality                                                                   |                                                                  |
| -                                                                                         | pilities of using online tests eg. in the employee recruitment   |
|                                                                                           | tests, psychological tests, intelligence tests, numerical tests, |
| personality tests, lang                                                                   | uage tests), during training: (preliminary knowledge tests,      |
| certification tests, tests of acquired knowledge, measurement of training effectiveness), |                                                                  |
| in education: (knowledg                                                                   | ge tests, mock tests, and preparatory tests, self-study tests).  |
| <b>Opportunities for (hig</b>                                                             | her) educational use:                                            |
| The teacher can access                                                                    | a comprehensive and detailed analysis of the performance of      |
| each assessed team and individual solver. They can automatically compare a variety of     |                                                                  |
| data and draw immediate conclusions based on reliable data. All data collected by the     |                                                                  |
| teacher is stored digitally and can be accessed at any time, from anywhere in the world,  |                                                                  |
| on a computer, tablet, or phone. It is possible to integrate Testportal with the MsTeams  |                                                                  |
| platform.                                                                                 |                                                                  |
| Requirements – techn                                                                      | ical issues:                                                     |
| Web application                                                                           |                                                                  |
| Pricing:                                                                                  |                                                                  |
| https://www.testportal.net/en/pricing/education/                                          |                                                                  |
| Social media and tutor                                                                    | rials:                                                           |
| Social media:                                                                             |                                                                  |
| https://www.facebook.com/testportal.net/                                                  |                                                                  |
| Tutorials:<br>https://www.youtube.com/watch?v=Di7WCvyl0Oc                                 |                                                                  |
| https://www.youtube.com/watch?v=ECNFxfJwkmQ                                               |                                                                  |
| References:                                                                               |                                                                  |
| https://www.testportal.net                                                                | /                                                                |
|                                                                                           |                                                                  |
|                                                                                           |                                                                  |
|                                                                                           | Stestportal                                                      |
|                                                                                           |                                                                  |
|                                                                                           | •                                                                |

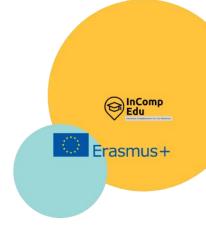

# 5. Applications for creating multimedia presentations.

Create, Present, Engage, Deliver.

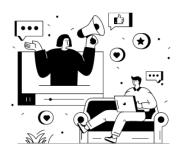

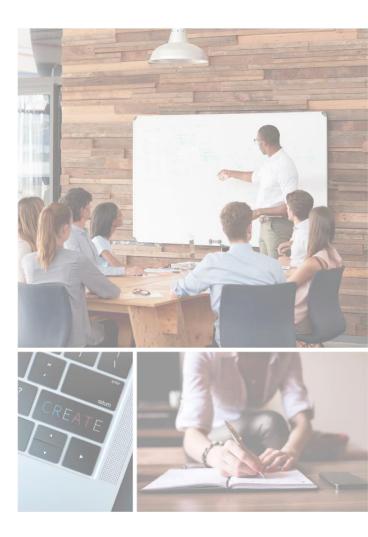

Multimedia presentations are a frequently used and popular form of delivering content during lessons or lectures. They can be used as an introduction to a discussion, a stand-alone presentation, or illustrative material. Multimedia presentations are always based on a certain, even if quite simple, multimedia scenario. The elements prepared by the assumption are put together to a complete form. These elements may be drawings, photos, sounds, and images, e.g. animations or films. All of them are crucial in the learning process, enhancing interest, motivation and long-term memory effect.

As T. D. Zimmerman suggests, interaction with the course content plays a critical role in the learning process and it can contribute to successful learning outcomes and course completion (T. D. Zimmerman, Exploring Learner to Content Interaction as a Success Factor in Online Courses, "International Review of Research in Open and Distributed Learning" 2012, Volume 13, Issue 4, p. 152–165). The findings indicate statistically significant relationships between the amount of time the learner spent interacting with the course content and his/her grades. M. Treve, in his research on attitudes of students of English for academic purposes (EAP), using surveys and in-depth interviews, confirmed that EAP students perceived PowerPoint as a beneficial and useful learning tool (M. Treve, Higher Education Students' Acceptance and Attitudes toward PowerPoint Presentations as Learning Tools of English for Academic Purposes (EAP) Context of North-East-Thailand, "The Journal of Language Teaching and Learning" 2020, Vol. 10, nr 2).

Linear presentations (those in which the covered material is displayed "slide by slide") are commonly used in online teaching. On the market, there are many free or paid IT tools for making presentations. Most often, the application offers several slide templates. This allows the author to conveniently lay out objects intended by the author, e.g. lists / bullet points, organization chart, etc. There is also a possibility of choosing an empty slide, which can be composed later, according to the chosen scenario. Animated transitions between slides can be added to make a presentation more engaging. There may be more ways to make the visual message of the presentation more attractive. N. Strasser suggests that the choice of the tool depends on the user's goal. For example, PowerPoint can be viewed as useful for elucidating a problem due to its linear structure, while Prezi as a more dynamic and flexible presentation editor may capture students' attention more easily. What is important, the ability to access a presentation from the internet, or a cloud, creates a flexible working environment. Content can be edited at any place and time by many users and be visible by them at the same time (N. Strasser, Using Prezi in higher education, "Journal of College Teaching & Learning" 2014, Vol. 11, No. 2, p. 95-98).

This chapter presents the most popular IT tools used to prepare multimedia presentations, specifying their numerous functionalities. Many of these tools are widely used by numerous users; certainly among the most popular are PowerPoint, Google Slides, or Canva. However, it is also worth trying less popular applications, as perhaps they will surprise the user with new, original solutions, different from the popular slide-based presentation formats.

## 5.1. PowerPoint

| Developer(s)                                                                                   | Microsoft                                                         |
|------------------------------------------------------------------------------------------------|-------------------------------------------------------------------|
| <b>General description:</b>                                                                    |                                                                   |
| Microsoft PowerPoint                                                                           | is a presentation program created by Robert Gaskins and Dennis    |
|                                                                                                | company named Forethought, Inc. It was released on April 20,      |
|                                                                                                | intosh System Operating system-based computers only.              |
| Principal functionali                                                                          |                                                                   |
|                                                                                                | mprehensive program for creating and sharing multimedia           |
|                                                                                                | part of the commercial office suite Microsoft Office. It has many |
|                                                                                                | gning slides and presenting content in an interesting way. The    |
| application has been equipped with intelligent solutions and a large number of useful          |                                                                   |
| functions to improve work in the program. It is possible to create slides in it, on which      |                                                                   |
|                                                                                                | others various types of digital images, audio and video files,    |
| •                                                                                              | etric shapes and figures.                                         |
|                                                                                                | n PowerPoint allows users to design attractive slides             |
|                                                                                                | igher) educational use:                                           |
| Office 365 enables collaboration using comments and real-time co-authoring, so we can          |                                                                   |
| get feedback on the presentation from the rest of the team, for example in OneDrive. It        |                                                                   |
| is very useful when creating lecture presentations, homework, common media                     |                                                                   |
| solutions. It is available in 102 languages, which enhances the international use of this      |                                                                   |
| tool worldwide.                                                                                |                                                                   |
| It is also very easy to upload PowerPoint to MS Teams windows and screens as well as           |                                                                   |
| Zoom.                                                                                          | in Microsoft DerverDeint is the peopleility of group work when    |
| An important aspect in Microsoft PowerPoint is the possibility of group work when              |                                                                   |
| creating a given project. It will be useful for employees who base their business              |                                                                   |
| activities on creating multimedia presentations, for primary and secondary school              |                                                                   |
| students, as well as students attending universities. Effective learning often relies on       |                                                                   |
| absorbing the material by creating presentations on various topics. It is also possible to     |                                                                   |
| export Word documents to PowerPoint presentations.<br><b>Requirements – technical issues</b> : |                                                                   |
| Microsoft PowerPoint is available for desktops and laptops based on the Windows and            |                                                                   |
| macOS platform. Processor: Windows 11 or Windows 10 with a 1.6 GHz dual-core                   |                                                                   |
| processor or the latest macOS. Operating system: Windows 11 or Windows 10 for PC;              |                                                                   |
| Mac OS for Mac compu                                                                           |                                                                   |
| mac 05 for mac compt                                                                           | 11(1)                                                             |

#### **Pricing:**

Price plans (price and functionality)

Microsoft 365 for individuals includes PowerPoint, Word, Excel, Outlook, and 1 TB of cloud storage. Free for students and educators: Technology & Learning Tools for Students | Microsoft Education For Education: How To Buy - Education Solutions - Microsoft Education

#### Social media and tutorials:

Social media: PowerPoint School | Facebook <u>PowerPoint (@powerpoint) / Twitter</u> <u>Powerpoint | LinkedIn</u> Tutorials: Microsoft 365 Training How to add YouTube videos into PowerPoint - Embed YouTube Video (youtubevideoembed.com) PowerPoint for Windows training (microsoft.com) Virtual Workshops and Online Training from Microsoft Store **References:** 

https://www.microsoft.com/en-gb/microsoft-365/p/powerpoint/

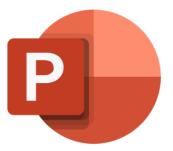

## 5.2. Google Slides

| Developer(s)                                                                                              | Google                                                                                                    |
|----------------------------------------------------------------------------------------------------|----------------------------------------------------------------------------------------------------|
| General description:                                                                                      |                                                                                                    |
| Google Slides enable d                                                                                    | rawing charts and diagrams in presentations, inserting objects                                                                                       |
| and shapes, formatting                                                                                    | text and images, and using animations.                                                                                                    |
| Principal functionalit                                                                                    | y – features:                                                                                                    |
|                                                                                                    | senting ideas in an attractive way. They make use of a variety of                                                                                    |
| themes and hundreds                                                                                       | of fonts, and offer the option of adding videos, animations and                                                                                      |
| more. Professional pre                                                                                    | sentations can be created and edited directly in the browser,                                                                                        |
|                                                                                                    | tall specialized software.                                                                                                    |
|                                                                                                    | from scratch, or you can speed up the process by choosing a                                                                                          |
| -                                                                                                    | s might be enriched with videos, graphics, drawings and smooth                                                                                       |
|                                                                                                    | liting means multiple people can work on the same presentation                                                                                       |
|                                                                                                    | are settings let you control who can view and edit your                                                                                              |
| -                                                                                                    | ge history lets you revert to an earlier version. This feature is                                                                                    |
| also available in Google                                                                                  |                                                                                                    |
|                                                                                                    | gher) educational use:                                                                                                    |
|                                                                                                    | on one file at the same time, ensuring everyone always has the                                                                                       |
| 1                                                                                                    | sible to prepare an online presentation together with another                                                                                        |
| -                                                                                                    | , or people outside the company. It's easy to decide who will be                                                                                     |
|                                                                                                    | nment on the content of a presentation.                                                                                                    |
| Presentations are automatically saved on the internet, and their subsequent versions                      |                                                                                                    |
| -                                                                                                    | They don't count towards a Google Drive storage quota, so can                                                                                        |
|                                                                                                    | d rolled back through the changes.                                                                                                    |
| Requirements - techn                                                                                      |                                                                                                    |
| Compatible with PC, Mac, mobile and tablet computers. The view of slides may be seen                      |                                                                                                    |
| and reviewed on a phone or a tablet, and even a presentation may be conducted from                        |                                                                                                    |
| these devices.                                                                                            |                                                                                                    |
| Pricing:                                                                                                  |                                                                                                    |
|                                                                                                    | ns (schools and universities after application), while during the application<br>have access within a 30 day trial of Google Workspace for Education |
| Fundamentals:                                                                                             | have access whill a so day that of doogle workspace for Education                                                                                    |
| Classroom   Google for Education                                                                          |                                                                                                    |
| Paid edition available with the Teaching and Learning Upgrade and Education Plus (e.g. tools for scanning |                                                                                                    |
| student submissions for potential plagiarism against your domain's repository of past student work).      |                                                                                                    |
| Social media and tutorials:                                                                               |                                                                                                    |
| Google Slides - Full Tutorial - YouTube<br>Google Workspace for Education Fundamentals:                   |                                                                                                    |
| Education Fundamentals   Google for Education                                                             |                                                                                                    |
| Solutions built for teachers and students   Google for Education                                          |                                                                                                    |
| Training & Professional Development   Google for Education<br>Teaching resources   Google for Education   |                                                                                                    |
| Prezentacje Google – twórz i edytuj bezpłatnie prezentacje online.                                        |                                                                                                    |
| References:                                                                                               |                                                                                                    |
| https://www.google.com/slides/about/                                                                      |                                                                                                    |
| .,,                                                                                                    | · ·                                                                                                    |
|                                                                                                    |                                                                                                    |
|                                                                                                    | Google Slides                                                                                                    |
|                                                                                                    |                                                                                                    |

### 5.3. Prezi

| Developer(s)                                                                           | Prezi is a video and visual communications software                                                                    |  |
|----------------------------------------------------------------------------------------|----------------------------------------------------------------------------------------------------|--|
|                                                                                        | company founded in 2009                                                                                                |  |
| General description:                                                                   |                                                                                                    |  |
| The platform is useful f                                                               | or visual storytelling software alternative to traditional slide-                                                      |  |
| based presentation formats. Prezi presentations feature a map-like overview that lets  |                                                                                                    |  |
| •                                                                                      | cs, zoom in on details, and pull back to reveal context. The word                                                      |  |
|                                                                                        | of "presentation" in Hungarian.                                                                                        |  |
|                                                                                        | · · ·                                                                                                    |  |
| Principal functionality                                                                |                                                                                                    |  |
|                                                                                        | ity of zooming, moving elements of presentations. Prezi has a                                                          |  |
|                                                                                        | allows users to input many easily customized charts, graphics,                                                         |  |
|                                                                                        | ti Video's key use-cases is for presentations on live or recorded                                                      |  |
| video, allowing the pres                                                               | enter to maintain a face-to-face connection with the audience.                                                         |  |
| The presentations migh                                                                 | t be used in Zoom, MS Teams, GoogleMeet, Go to Meeting, Go to                                                          |  |
| Webinar or Cisco Webey                                                                 | ζ.                                                                                                    |  |
| <b>Opportunities for (hig</b>                                                          | her) educational use:                                                                                                  |  |
|                                                                                        | resentation a cinematic feature that increases audience                                                                |  |
| •                                                                                      | he attention. The main benefit of Prezi is that it makes audience                                                      |  |
|                                                                                        |                                                                                                    |  |
| engaged and interested, thanks to how the parts of presentations are uniquely designed |                                                                                                    |  |
| and delivered in a "flying" manner.                                                    |                                                                                                    |  |
|                                                                                        | e.g. mp4 files) may be added from shared drives or the web, like                                                       |  |
| OneDrive, Google Drive or Dropbox.                                                     |                                                                                                    |  |
| Requirements – technical issues:                                                       |                                                                                                    |  |
| Minimum 2GB RAM and a dedicated or integrated graphics card.                           |                                                                                                    |  |
| Prezi Desktop is not officially supported on Linux. Easy use for Windows and Mac.      |                                                                                                    |  |
| The installation of Prezi for Windows is typically around 650MB but can vary by 1-2MB  |                                                                                                    |  |
| from one release to the next.                                                          |                                                                                                    |  |
| Pricing:                                                                               |                                                                                                    |  |
| https://prezi.com/pricing/                                                             |                                                                                                    |  |
| Social media and tutor                                                                 | ials:                                                                                                    |  |
| Social media:                                                                          |                                                                                                    |  |
| <u> Prezi - YouTube</u>                                                                |                                                                                                    |  |
| Prezi   Facebook                                                                       |                                                                                                    |  |
| Prezi (@prezi) / Twitter                                                               |                                                                                                    |  |
| <u>Prezi   LinkedIn</u>                                                                |                                                                                                    |  |
| <u>INSTAGRAM by - Prezi</u>                                                            |                                                                                                    |  |
| Tutorials:                                                                             |                                                                                                    |  |
| Video examples curated by Prezi's editors   Prezi                                      |                                                                                                    |  |
| Presentation examples curated by Prezi's editors   Prezi                               |                                                                                                    |  |
|                                                                                        | Data visualization and graphic design examples curated by Prezi's editors   Prezi<br>Prezi Webinar Series: Hybrid Work |  |
|                                                                                        |                                                                                                    |  |
| References:<br>https://prezi.com                                                       |                                                                                                    |  |
| nups://prezi.com                                                                       | AUD.                                                                                                    |  |
|                                                                                        |                                                                                                    |  |
|                                                                                        | 💷 Prezi                                                                                                    |  |
|                                                                                        |                                                                                                    |  |
|                                                                                        |                                                                                                    |  |

## 5.4. Emaze

| Developer(s)                                                                          | Emaze (formerly Visual Software Systems, Ltd.) was founded<br>in 2009 by Motti Nisani, Arie Livshin and Shai Schwartz. |
|---------------------------------------------------------------------------------------|----------------------------------------------------------------------------------------------------|
| General description:                                                                  |                                                                                                    |
|                                                                                       | TML5 software where users can create presentations, websites,                                                          |
|                                                                                       | o albums. Content can be worked on individually, or users can                                                          |
| -                                                                                     | ith others. Emaze offers hundreds of 2D and 3D templates.                                                              |
| Principal functionality                                                               | *                                                                                                    |
|                                                                                       | for teachers to create fun, interactive lessons that keep the                                                          |
| -                                                                                     | With Emaze's out-of-the-box templates, even technology-                                                                |
| challenged teachers can build lessons that combine video, sound, and text to make the |                                                                                                    |
|                                                                                       | ing - including for students with special needs and learning                                                           |
| disabilities.                                                                         | 0 0 1 0                                                                                                    |
| To the presentation may be added in YouTube and Video, MP4 files or Live Feeds. Live  |                                                                                                    |
| Facebook, Twitter, Instagram, YouTube feeds Add in voiceover, background music, or    |                                                                                                    |
| sound effects WordPress, live Wikipedia pages, live Google maps, any URL's In-app     |                                                                                                    |
| image search, Parallax and create image carousels. Possibility of monitoring          |                                                                                                    |
| performance, tracking r                                                               | esults and improving conversion rates.                                                                                 |
| <b>Opportunities for (hig</b>                                                         | her) educational use:                                                                                                  |
| · · ·                                                                                 | ise and lets anyone create sophisticated presentations in a short                                                      |
|                                                                                       | oranding, colors, fonts and importing PowerPoint and PDF files                                                         |
| -                                                                                     | nake teaching easier. By simply sending a link, the presentation                                                       |
| -                                                                                     | e on every device. With the Emaze remote presenting tool, a                                                            |
| presentation is controlled from a keyboard and mouse without downloading anything     |                                                                                                    |
| or paying for any additional software. Team collaboration is possible on all projects |                                                                                                    |
| through an advanced Team platform. The user may captivate and engage the audience     |                                                                                                    |
|                                                                                       | video layouts and templates. Homework can be also interesting                                                          |
| when students can expr                                                                | ress their creative ideas with animation and sound.                                                                    |

#### **Requirements – technical issues:**

Emaze is available for Windows, Mac, Cloud, Android, iPhone and iPad. The free Emaze extension for Google Chrome is a convenient tool to install to a Google Chrome browser. Emaze is optimizing its software to be compatible with iPhones and smart phones and largely runs on these devices.

#### **Pricing**:

https://www.emaze.com/pricing/

Social media and tutorials:

Social media: emaze.com | Facebook <u>Emaze (@emaze tweets) / Twitter</u> <u>Emaze S.p.A. | LinkedIn</u> <u>Instagram on emaze</u> Tutorials: Emaze Tutorial - Getting Started - YouTube Emaze Tutorial - Creating Presentations with Emaze - YouTube Explore – emaze

#### **References**:

https://emaze.com

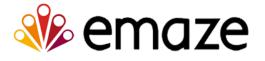

## 5.5. Visme

| Doveloper(c)                                                                                                    | Visme is an intuitive online platform with a mission to allow                                            |
|----------------------------------------------------------------------------------------------------|----------------------------------------------------------------------------------------------------|
| Developer(s)                                                                                                    | anyone to visualize easily their ideas into engaging                                                     |
|                                                                                                    |                                                                                                    |
|                                                                                                    | presentations, infographics, animations, product demonstrations and more. It is entirely based on HTML5. |
| General description:                                                                                                | demonstrations and more. It is entirely based on mimL5.                                                  |
|                                                                                                    | and tools for making professional slide deals sessial media                                              |
| Visme offers templates and tools for making professional slide decks, social media                                  |                                                                                                    |
|                                                                                                    | storyboards. Visme is more than a simple graphics tool and                                               |
|                                                                                                    | a broad range of design types.                                                                           |
| Principal functionality                                                                                             |                                                                                                    |
|                                                                                                    | nctionality to graphics in comparison with PowerPoint. In                                                |
| -                                                                                                    | tools such as Canva and Piktochart, there is a difference in user                                        |
|                                                                                                    | of use. Based on Visme's templates, it is easy to prepare                                                |
|                                                                                                    | edia posts, brochures or charts without any design experience.                                           |
| The Presentation Tool that is included in Visme offers the detailed presentation                                    |                                                                                                    |
| functionalities like animations, slide linking, and roll-overs, timed slide transitions,                            |                                                                                                    |
| animation effects, presentation notes, linking between slides and a slide library. Data                             |                                                                                                    |
|                                                                                                    | ws users to convert raw data into beautiful visuals and                                                  |
| infographics, effective in audience engagement. Making Timelines is possible through                                |                                                                                                    |
|                                                                                                    | e templates just by double clicking the text box.                                                        |
| <b>Opportunities for (hig</b>                                                                                       |                                                                                                    |
| It is possible to make presentations and create a platform that allows everyone to work                             |                                                                                                    |
| together, review the materials and add notes. It includes the option of adding movement                             |                                                                                                    |
| to presentations with videos and animation. Whether for social media, a website or                                  |                                                                                                    |
| YouTube channel, videos are a great way to create content with clarity. Visme offers                                |                                                                                                    |
| also boardroom ready presentations, but the Basic Option does not support                                           |                                                                                                    |
| collaborating. Drag and drop visual builders are accessible and easy to use.                                        |                                                                                                    |
| <b>Requirements – techn</b>                                                                                         | ical issues:                                                                                             |
| Visme is available on the web and as a desktop app for macOS and Windows.                                           |                                                                                                    |
| Pricing:                                                                                                    |                                                                                                    |
| https://www.visme.co/prici                                                                                          |                                                                                                    |
| Social media and tutor                                                                                              | rials:                                                                                                   |
| Social media:                                                                                                    |                                                                                                    |
| VISME   Facebook                                                                                                    |                                                                                                    |
| <u>Visme (@VismeApp) / Twitt</u>                                                                                    | <u>er</u>                                                                                                |
| <u>Visme   LinkedIn</u><br><u>Online Instagram Post Maker   Design Instagram Posts for Free   Visme</u>             |                                                                                                    |
| https://www.instagram.com/vismeapp                                                                                  |                                                                                                    |
| Tutorials:                                                                                                    |                                                                                                    |
| Design Video Tutorials and Tips   Visme                                                                             |                                                                                                    |
| Visme Webinars   Visme                                                                                              |                                                                                                    |
| Presentation Skills Certification: Creating Memorable Visual Presentations   Visme                                  |                                                                                                    |
| Free Graphic Design Books and Guides to create Visuals   Visme<br>Create Digital Products with Visme (coursera.org) |                                                                                                    |
| References:                                                                                                    | visine (coursera.org)                                                                                    |
| https://www.visme.co                                                                                                |                                                                                                    |
|                                                                                                    |                                                                                                    |
|                                                                                                    |                                                                                                    |
|                                                                                                    | nte 🔧 visme                                                                                              |
|                                                                                                    |                                                                                                    |

## 5.6. Sway

| Developer(s)                                                                                                    | Sway Group                                                                                                    |
|----------------------------------------------------------------------------------------------------|----------------------------------------------------------------------------------------------------|
| General description:                                                                                                    |                                                                                                    |
| Sway Group was launc<br>brands to a geo-target<br>digital advertising, influ                                               | hed in June 2011 and since then has helped to introduce new<br>red and retailer-specific online audience. Its specialization is<br>rencer marketing, and creating a content studio.                                                                                                    |
| Principal functionality                                                                                                    | y – features:                                                                                                    |
| presentations, persona<br>professional designs in<br>multimedia all flow tog<br>materials look good on                     |                                                                                                    |
| <b>Opportunities for (hig</b>                                                                                              |                                                                                                    |
| interactive reports, pre<br>web-based school and<br>purposes, it is a good<br>campaign engagement<br>running programmatica | e in Microsoft Office that makes it possible to create and share<br>esentations, personal articles, newsletters, vacation memories,<br>work projects, from a phone or a browser. For educational<br>tool if the teacher wants to implement additional influencer<br>via paid social, or a standalone digital advertising program<br>ally across multiple websites and apps, and teach students how<br>gement across all relevant digital channels. |
| Requirements – techn                                                                                                    | ical issues:                                                                                                    |
| Firefox 17 or later, Chro<br>works at any screen re<br>screen width of 600 pix                                             | t experienced when using Microsoft Edge, Internet Explorer 11,<br>ome 23 or later, and Safari 6 or later. Viewing a Sway on the Web<br>esolution, but creating and editing a Sway requires a minimum<br>rels or larger.                                                                                                    |
| Pricing:                                                                                                    |                                                                                                    |
| Free                                                                                                    |                                                                                                    |
| Social media and tuto                                                                                                    | rials:                                                                                                    |
| Sway Essential Training Onl<br>How to Make a Tutorial in S<br>How to use Microsoft Sway                                    |                                                                                                    |
| References:                                                                                                    |                                                                                                    |
| https://sway.office.com/                                                                                                   | S                                                                                                    |

## 5.7. Adobe Spark

| Developer(s)                                                                                                    | Adobe                                                                                    |  |
|----------------------------------------------------------------------------------------------------|------------------------------------------------------------------------------------------|--|
| General description:                                                                                                    |                                                                                          |  |
| Adobe Spark for web and mobile makes it easy to create social graphics, web pages and                                                                                                    |                                                                                          |  |
| short videos as well as collages, flyers, videos and animations that look professional.                                                                                                    |                                                                                          |  |
| Principal functionalit                                                                                                    |                                                                                          |  |
| Adobe Spark makes it                                                                                                    | easy to resize or remove backgrounds, transform text, and add                            |  |
| elements with intuitive                                                                                                    | elements with intuitive tools that guide the user through the process. It is possible to |  |
| resize content for socia                                                                                                    | I media and add Photoshop-worthy effects, filters, and textures                          |  |
| in a snap.                                                                                                    |                                                                                          |  |
|                                                                                                    | gher) educational use:                                                                   |  |
| Adobe Spark makes it possible to create science fair posters, banners, flyers, social studies infographics, math flashcards, and so much more with Spark Post. Easily build creative storytelling skills are possible to build in any class. Spark Video gives the opportunity to turn book reports, physics explainers, poetry analyses, and more into video presentations. It is also possible to merge, crop, resize and trim videos, reverse or change video speed, slow down videos and to convert video to .gif or MP4, MP4 to gif and gif to MP4. |                                                                                          |  |
| Requirements – techr                                                                                                    | nical issues:                                                                            |  |
|                                                                                                    | o use for web and mobile (for IOS and Android). The mobile                               |  |
|                                                                                                    | S, Spark Page IOS, Spark Video IOS and Spark Post Android.                               |  |
| Pricing:                                                                                                    |                                                                                          |  |
| https://www.adobe.com/ex                                                                                                    | xpress/pricing                                                                           |  |
| Social media and tuto                                                                                                    |                                                                                          |  |
| Social media:                                                                                                    |                                                                                          |  |
| Adobe Creative Cloud Express   Facebook<br>Adobe Spark – now Adobe Creative Cloud Express (@AdobeSpark) / Twitter<br>Adobe Spark - Teaching Technical Skills Through Video Video Tutorial   LinkedIn Learning, formerly<br>Lynda.com<br>@adobespark • Instagram photos and videos<br>Tutorials:<br>Free YouTube Thumbnail Maker with Online Templates   Adobe Spark<br>Welcome to the Spark Blog (adobe.com)<br>Tutorials (adobe.com)                                                                                                    |                                                                                          |  |
| How to make Instagram sto                                                                                                    | ry templates   Adobe                                                                     |  |
| References:<br>https://www.adobe.com/ee                                                                                                    | ducation / express /                                                                     |  |
| nttps://www.auobe.com/e                                                                                                    | uutation/ expl ess/                                                                      |  |
| Sp                                                                                                    |                                                                                          |  |
| Adobe Spark                                                                                                    |                                                                                          |  |

## 5.8. PowToon

| Developer(s)                                                                                                    | Powtoon Ltd. is a British company which sells cloud-based animation software (SaaS) |  |
|----------------------------------------------------------------------------------------------------|-------------------------------------------------------------------------------------|--|
| General description:                                                                                                    |                                                                                     |  |
|                                                                                                    | mmunication platform and web-based animation software that                          |  |
|                                                                                                    | animated video presentations by manipulating pre-created                            |  |
|                                                                                                    | es, provided music and user-created voice-overs. The name                           |  |
|                                                                                                    | iteau of the words "PowerPoint" and "Cartoon". Powtoon was                          |  |
|                                                                                                    | 2, following a \$180k seed round investment in December 2011.                       |  |
| Principal functionality                                                                                                    |                                                                                     |  |
|                                                                                                    | y type of video in any style with Powtoon, including whiteboard                     |  |
|                                                                                                    | entations, explainer videos, screen recordings, infographic                         |  |
| reports, and more.                                                                                                    | entations, explainer videos, screen recordings, intographie                         |  |
|                                                                                                    | rst created and then distributed on the social and marketing                        |  |
| _                                                                                                    | sible to make recordings and share them in social media.                            |  |
| <b>Opportunities for (hig</b>                                                                                                    |                                                                                     |  |
|                                                                                                    | PowToon might be used to prepare presentations or videos as                         |  |
|                                                                                                    | re summary, class syllabus, to set goals and timelines, visualize                   |  |
|                                                                                                    |                                                                                     |  |
| facts and numbers, and motivate students to do the homework with activating                                                                         |                                                                                     |  |
| -                                                                                                    | examples. The content might be shared and made visible to the general audience as a |  |
| screen or through a link. PowToon is integrated with Microsoft Teams, Adobe                                                                         |                                                                                     |  |
| Photoshop and Canvas, Hubspot, Kaltura and PowerPoint. At the moment, Powtoon presentations are unable to play on devices that don't support Flash. |                                                                                     |  |
| Requirements – techn                                                                                                    |                                                                                     |  |
|                                                                                                    | desktop app for Mac, IOS, Windows and Linux.                                        |  |
| Pricing:                                                                                                    |                                                                                     |  |
| https://www.powtoon.com/                                                                                                    | premium/?plan=edu                                                                   |  |
| Social media and tutor                                                                                                    |                                                                                     |  |
| Social media:                                                                                                    |                                                                                     |  |
| Po <u>wtoon   Facebook</u>                                                                                                    |                                                                                     |  |
| https://twitter.com/PowToon                                                                                                    |                                                                                     |  |
| Powtoon   LinkedIn                                                                                                    |                                                                                     |  |
| Powtoon - Instagram                                                                                                    |                                                                                     |  |
| Webinars - Powtoon Labs                                                                                                    | Tutorials:<br>Webinars - Powtoon Labs                                               |  |
| Tutorials - Powtoon Labs                                                                                                    |                                                                                     |  |
| Powtoon Blog - Make Awesome Videos and Presentations                                                                                                |                                                                                     |  |
| Guides and infographics: Guides - Powtoon Labs                                                                                                    |                                                                                     |  |
| References:                                                                                                    |                                                                                     |  |
| https://www.powtoon.com                                                                                                    |                                                                                     |  |
|                                                                                                    |                                                                                     |  |
|                                                                                                    |                                                                                     |  |
|                                                                                                    | POWTOON                                                                             |  |
|                                                                                                    |                                                                                     |  |
|                                                                                                    |                                                                                     |  |
| _                                                                                                    |                                                                                     |  |

## InCompEdu

Innovative Competence in OnLine Higher Education Erasmus+ Programme 2021 - 2023